# МІНІСТЕРСТВО ОСВІТИ І НАУКИ УКРАЇНИ ЦЕНТРАЛЬНОУКРАЇНСЬКИЙ НАЦІОНАЛЬНИЙ ТЕХНІЧНИЙ УНІВЕРСИТЕТ КАФЕДРА АВТОМАТИЗАЦІЇ ВИРОБНИЧИХ ПРОЦЕСІВ

# **МЕТРОЛОГІЯ ТА ВИМІРЮВАННЯ**

# **МЕТОДИЧНІ ВКАЗІВКИ**

# **до виконання лабораторних робіт**

## **з контрольно-вимірювальних приладів та електричних вимірювань**

# **Частина І. Контрольно-вимірювальні прилади**

Для студентів спеціальностей:

151 «Автоматизація та комп'ютерно-інтегровані технології»; 141 **«**Електроенергетика, електротехніка та електромеханіка»

денної та заочної форм навчання.

# МІНІСТЕРСТВО ОСВІТИ І НАУКИ УКРАЇНИ ЦЕНТРАЛЬНОУКРАЇНСЬКИЙ НАЦІОНАЛЬНИЙ ТЕХНІЧНИЙ УНІВЕРСИТЕТ КАФЕДРА АВТОМАТИЗАЦІЇ ВИРОБНИЧИХ ПРОЦЕСІВ

# **МЕТРОЛОГІЯ ТА ВИМІРЮВАННЯ**

# **МЕТОДИЧНІ ВКАЗІВКИ**

**до виконання лабораторних робіт з контрольно-вимірювальних приладів та електричних вимірювань**

# **Частина І. Контрольно-вимірювальні прилади**

Для студентів спеціальностей:

151 «Автоматизація та комп'ютерно-інтегровані технології»; 141 **«**Електроенергетика, електротехніка та електромеханіка» денної та заочної форм навчання.

## ЗАТВЕРДЖЕНО

на засіданні кафедри автоматизації виробничих процесів, протокол №7 від 01.12.2021 р.

**Кропивницький, 2022**

#### УДК 681.2(07)

Метрологія та вимірювання. Методичні вказівки до виконання лабораторних робіт з контрольновимірювальних приладів та електричних вимірювань. Частина І. Контрольно-вимірювальні прилади. Для студентів спеціальностей: 151 «Автоматизація та комп'ютерно-інтегровані технології», 141 **«**.Електроенергетика, електротехніка та електромеханіка» денної та заочної форм навчання. / В. М. Каліч, Р. В. Жесан, М. С. Мірошніченко. – Кропивницький: ЦНТУ, 2022 – 47 с.

Укладачі: Каліч В. М., кандидат технічних наук, професор; Жесан Р. В., кандидат технічних наук, доцент; Мірошніченко М. С., кандидат технічних наук, доцент.

Рецензент: Сербул О. М., кандидат технічних наук, доцент.

# **Лабораторна робота №1**

# **Вивчення будови та роботи електронного осцилографа.**

# **1. Мета роботи**

- 1) вивчити будову електронного осцилографа (на прикладі двопроменевого осцилографа С1-55) та принцип його роботи;
- 2) вивчити розміщення органів керування та регулювання, порядок підготовки осцилографа до вмикання та роботи;
- 3) провести вимірювання частоти, амплітуди та періоду досліджуваних сигналів.

# **2. Короткі теоретичні відомості**

Малогабаритний напівпровідниковий двопроменевий осцилограф типу С1-55 (*Рис. 1.1*) призначений для одночасного нагляду та дослідження форми двох електричних процесів шляхом візуального спостереження та вимірювання їх часових параметрів та амплітуд.

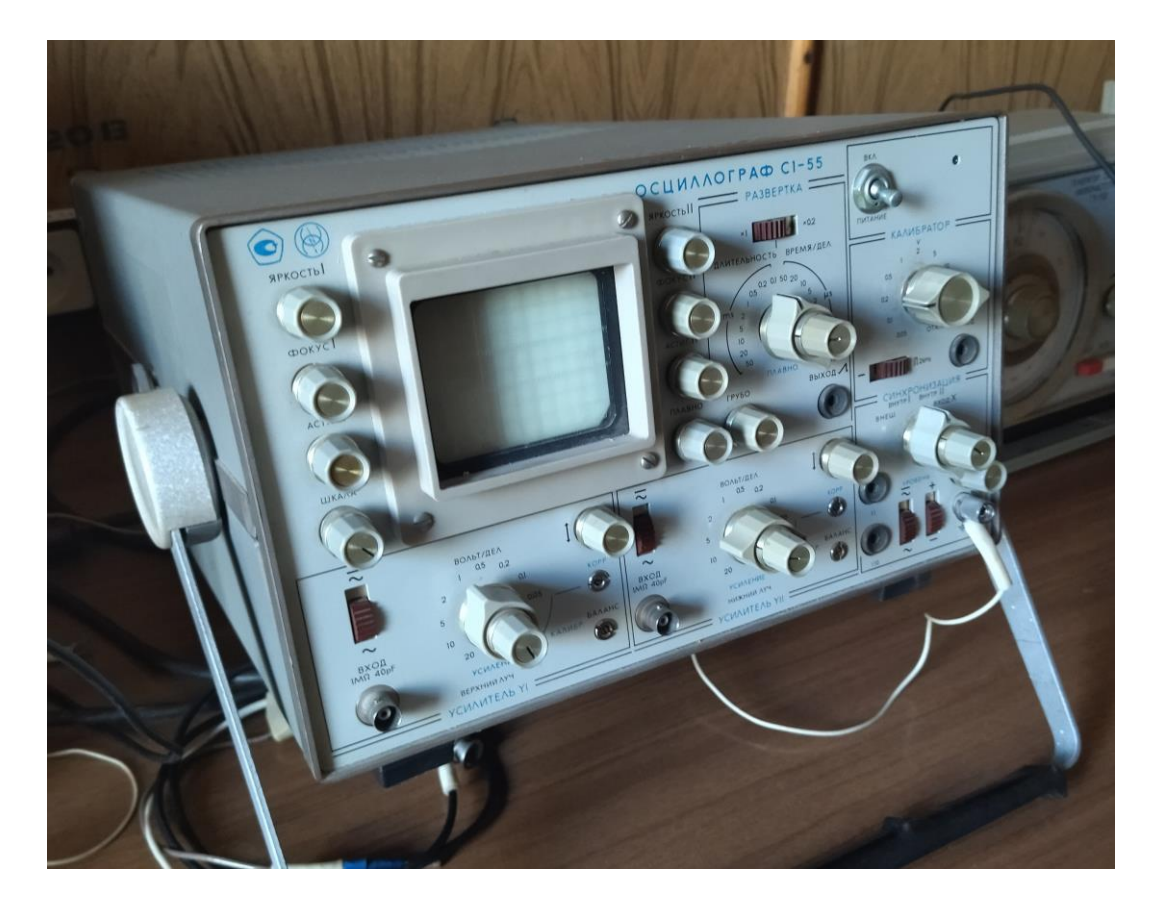

*Рисунок 1.1 – Загальний вигляд осцилографа С1-55*

Блок-схема осцилографа С1-55 (*Рис. 1.2*) складається з наступних основних елементів:

- вхідних атенюаторів;
- попередніх підсилювачів;
- ліній затримки;
- кінцевих підсилювачів;
- калібратора;
- селектора синхронізації;
- схеми синхронізації;
- тригера розгортки;
- генератора розгортки;
- схеми блокування;
- підсилювача розгортки;
- схеми керування променем електронно-променевої трубки (ЕПТ);
- індикатора;
- вузла живлення.

Дослідні сигнали подаються на вхідні гнізда вертикальних підсилювачів. За допомогою вхідних атенюаторів, котрі представляють собою компенсовані дільники напруги, обирають величину сигналу, зручну для спостереження та досліджену на екрані ЕПТ.

Підсилювачі вертикального відхилення підсилюють сигнали до необхідної величини перед надходженням їх на вертикально відхильні пластини.

Для можливості дослідження та спостереження переднього фронту коротких імпульсів в трактах каналів вертикального відхилення використовуються лінії затримки.

З кожного каналу вертикального відхилення до лінії затримки досліджувані сигнали надходять на вхід схеми синхронізації та запуску розгортки.

Для запуску розгортки може бути використано зовнішній сигнал, поданий на гніздо "Вход" синхронізації.

Схема синхронізації та запуску розгортки виробляє прямокутні імпульси постійної амплітуди незалежно від величини та форми сигналу, що надходить на вхід. Завдяки цьому досягається стійкий запуск генератора розгортки, який виробляє пилкоподібну напругу.

Пилкоподібна напруга підсилюється до необхідної величини підсилювачем розгортки та надходить на горизонтально відхильних пластин ЕПТ.

У приладі передбачена можливість надходження зовнішнього сигналу на підсилювач розгортки при подачі його на вхід "Вход Х", при цьому підсилювач розгортки від'єднується від схеми генератора розгортки.

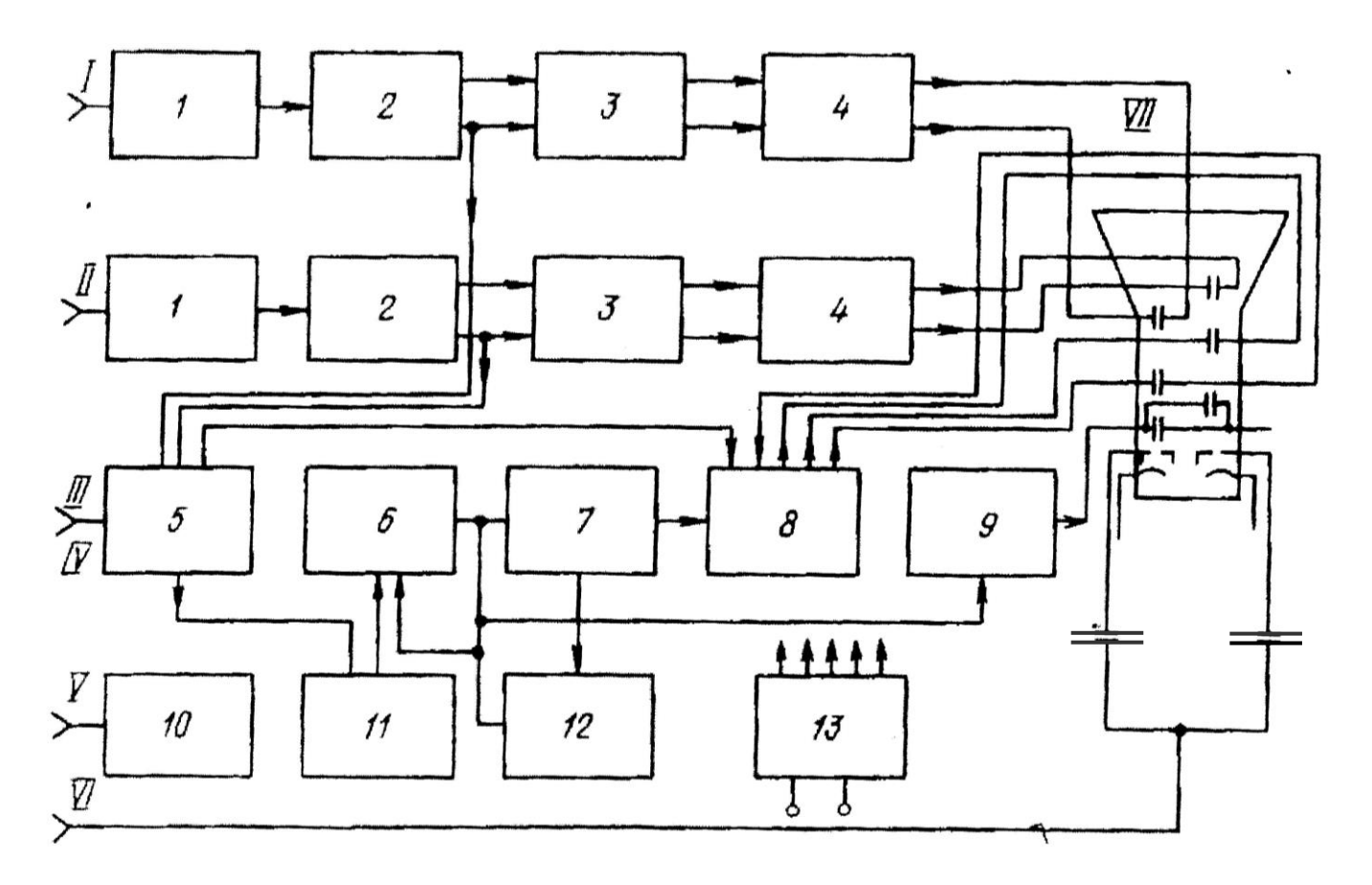

*Рисунок 1.2 – Осцилограф С1-55. Блок-схема:*

*І – вхід підсилювача Y I; ІІ – вхід підсилювача Y ІІ; ІІІ – вхід синхронізації; IV – вхід X; V – вихід; VI – вхід Z; VII – ЕПТ;*

*1 – атенюатор; 2 – попередній підсилювач; 3 – лінія затримки; 4 – кінцевий підсилювач; 5 – селектор синхронізації; 6 – тригер розгортки; 7 – генератор розгортки; 8 – підсилювач розгортки; 9 – схема керування променем; 10 – калібратор; 11 – схема синхронізації; 12 – схема блокування; 13 – блок живлення*

Схема керування променем ЕПТ виробляє прямокутні імпульси, котрі надходять на спеціальні блокуючи пластини та використовуються для гашення променю ЕПТ протягом зворотного ходу розгортки. Калібратор виробляє прямокутні імпульси, які застосовуються для калібрування підсилення підсилювачів вертикального відхилення, компенсації вхідних та вихідних дільників та калібрування тривалості розгортки.

В осцилографі передбачено отримання яскравих міток часу при подачі зовнішнього сигналу на гніздо "Вход Z", котре через конденсатори зв'язане з модуляторами ЕПТ. Вузол живлення забезпечує живлючими напругами всю схему приладу.

Принцип дії відхильних пластин ілюструє *Рис. 1.3*.

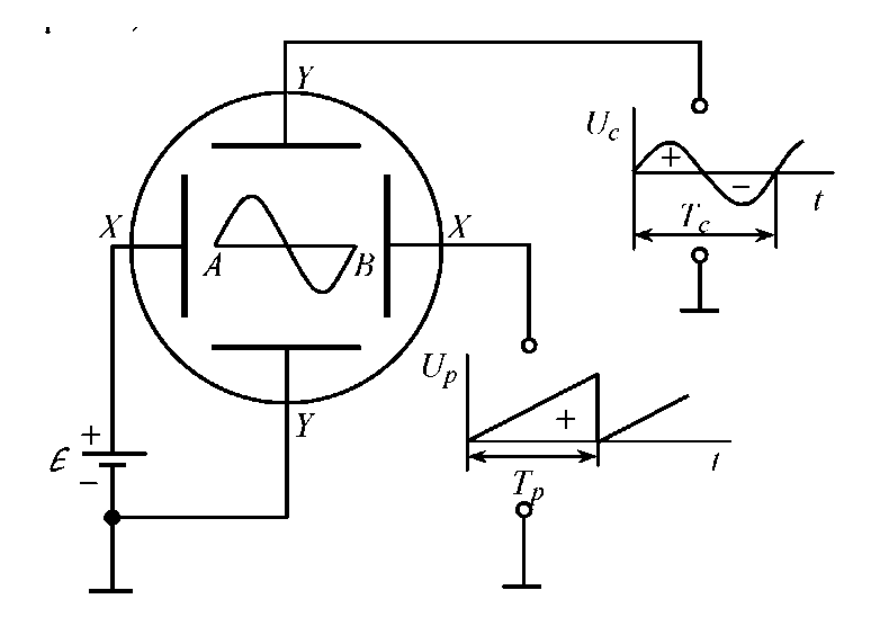

*Рисунок 1.3 – Принцип одержання зображення досліджуваної синусоїдальної напруги на екрані ЕПТ*

Якщо на пластинах *ХХ* відсутня напруга розгортки *U<sup>p</sup>* , а на пластинах *YY* також відсутня напруга досліджуваного сигналу *U<sup>c</sup>* , то сфокусований електронний пучок викликає свічення екрану у точці *А*, куди він спрямований завдяки дії напруги зміщення, поданої на *ХХ* пластини від джерела *Е*. Як тільки на пластини *ХХ* буде подана напруга розгортки *U<sup>р</sup>* , яка має пилкоподібну форму (див. *Рис. 1.3*), електронний промінь почне переміщуватись у бік правої пластини *Х*. Через час *Т<sup>р</sup>* , який дорівнює періоду розгортки, електронний пучок перейде у точку *В*, після чого швидко повернеться у точку *А*, оскільки напруга розгортки падає до 0. У подальшому цей процес повторюється із частотою розгортки. Оскільки людському оку притаманна інерційність сприйняття, при досить високій частоті напруги розгортки *U<sup>p</sup>* на екрані ЕПТ буде видно світну горизонтальну лінію. Якщо водночас із подачею напруги розгортки *U<sup>p</sup>* на горизонтально відхильні пластини *ХХ*, на вертикально відхильні пластини *YY* подати досліджувану синусоїдальну напругу *U<sup>c</sup>* , то електронний промінь буде одночасно переміщуватись у горизонтальному та вертикальному напрямах. При цьому на екрані ЕПТ зявиться зображення, яке відображає зміну в часі досліджуваного сигналу *U<sup>c</sup>* за один період.

### **3. Опис лабораторної установки.**

Робоче місце складається з осцилографа С1-55, генератора сигналів ГЗ-117 (ГЗ-118) та частотоміру Ч3-34 (Ф5137).

### **3.1. Технічні дані осцилографа.**

3.1.1. Осцилограф С1-55 забезпечує:

- спостереження форми імпульсів обох полярностей з тривалістю від 0,1 мкс до 0,2 с та розмахом від 10 мВ до 140 В, а з виносним дільником 1:10 – від 100 мВ до 300 В та до 1500 В з високовольтним дільником;
- спостереження періодичних сигналів в діапазоні частот від 3 Гц до 10 МГц;
- вимірювання амплітуд дослідних сигналів від 30 мВ до 140 В;
- вимірювання часових інтервалів від 0,1 мкс до 0,2 с.

3.1.2. Робоча частина екрану повинна бути не менше, ніж 42 мм (7 ділень) по вертикалі (для першого променю – верхня, для другого – нижня частина екрану) і не менше, ніж 60 мм (10 ділень) по горизонталі.

3.1.3. Ширина лінії променю не перевищує 0,8 мм.

3.1.4. Підсилювачі каналів вертикального відхилення променів мають наступні параметри:

- смуга пропускання від 0 до 10 МГц;
- час наростання перехідної характеристики підсилювачів не більше 35 нс, час установлення перехідної характеристики – не більше 150 нс;
- сумарна максимально допустима постійна та змінна напруга, яку можна подати при замкнутому вході підсилювачів, не повинна перевищувати 300 В;
- при замкнутому вході підсилювача каналу вертикального відхилення променю, спад вершини перехідної характеристики не перевищує 10%;
- максимальний коефіцієнт відхилення каналів вертикального відхилення променю – 10 мВ/діл.

3.1.5. Похибка коефіцієнту відхилення не перевищує 8%.

3.1.6. Розгортка може працювати як в режимі очікування, так і в періодичному режимі і має наступні параметри:

- діапазон значень коефіцієнта розгортки від 50 мс/діл. до 0,1 мкс/діл. розбитий на 18 фіксованих піддіапазонів з перекриттям в 2 та в 2,5 рази; на всіх піддіапазонах мається можливість п'ятикратного амплітудного розтягування центральної ланки зображення розгортки;
- коефіцієнт розгортки 50 мс/діл. не калібрований та являється оглядовим; планове не каліброване перекриття в середині кожного піддіапазону – не менше 2,5;
- нелінійність розгортки не перевищує 10% в межах робочої частини розгортки.
- 3.1.7. Похибка коефіцієнту розгортки в робочих умовах не перевищує  $\pm 8\%$ .

Похибка коефіцієнту розгортки на розгортках 0,2 мс/діл та 0,1 мс/діл. із застосуванням розтягування не перевищує  $\pm 16\%$ .

**Примітка:** Робоча частина розгортки без застосування розтягування являє собою ланку довжиною 60 мм (10 ділень) від її початку, за винятком 0,02 мкс початкової ланки.

Робоча частина розгортки з застосуванням розтягування – це тривалість розгортки, відповідає довжині 60 мм (10 ділень) без розтягування, за винятком початкової ланки 0,05 мкс.

3.1.8. Синхронізація розгортки забезпечує дослідним сигналом будь-якої полярності (внутрішня синхронізація) при розмірі зображення на екрані від 4,2 мм (0,7 ділень) до 42 мм (7 ділень) у діапазоні частот від 3 Гц до 10 МГц та імпульсами тривалістю від 0,1 мкс й більше.

Величина сигналу зовнішньої синхронізації складає 0,5-30 В у діапазоні частот від 3 Гц до 10 МГц та імпульсні сигнали тривалістю від 0,1 мкс та більше.

3.1.9. Підсилювач каналу горизонтального відхилення променю має такі параметри:

смуга пропускання від 20 Гц до 1 МГц (при подачі сигналу на вхід 1:1)

коефіцієнт відхилення – не більше, ніж 1 В/діл.;

Для забезпечення спостереження яскравості міток амплітуди сигналу на вході "Вход Z" повинна бути від 5 В до 25 В у діапазоні частот від 30 Гц до 1 МГц. Вхідний опір – 500 кОм з паралельною ємністю не більше, ніж 70 пФ.

3.1.10. Живлення приладу здійснюється від мережі змінного струму 220±22 В, частоти 50 $\pm$ 0,5 Гц; від мережі 220 $\pm$ 11 В та 115 $\pm$ 5,75 В частоти 400 $\pm$ 12 Гц та вмістом гармонік до 5%; від джерела постійного струму напругою 24 $^{+2,4}_{-1,2}$  B.

**Примітка:** Допускається робота приладу від мережі 60 Гц.

3.1.11. Максимальна потужність, споживана приладом від мережі, не перевищує 75 ВА. Сила струму, споживана приладом від джерела постійного струму, не перевищує 1,5 А.

3.1.12. Час встановлення робочого режиму приладу для нормальної його роботи – не менше 1,5 хв.

3.1.13. Вага приладу не перевищує 15 кг.

3.1.14. Максимальні габарити приладу -  $348\times198\times495$  мм.

3.1.15. Напрацювання на відмову – не менше 1500 год.

- 9 -

# **3.2. Розташування органів керування та регулювання.**

# **Передня панель (***Рис. 1.4***):**

- 
- 
- 
- 
- 
- 
- 
- ручки , позначені "↔", з написами "Плавно", "Грубо"
- 
- тумблер "Вкл. питание" для вмикання та вимикання приладу;
- ручка "Яркость І" для встановлення необхідної яскравості променю ЕПТ каналу Y I;
- ручка "Фокус I" для фокусування променю ЕПТ каналу Y I;
- ручка "Астигм. I" для усунення астигматизму ЕПТ каналу Y I;
- ручка "Шкала" для регулювання освітлення шкали екрану приладу;
- ручка "Яркость ІІ" для встановлення необхідної яскравості променю ЕПТ каналу Y IІ;
- ручка "Фокус ІІ" для фокусування променю ЕПТ каналу Y IІ;
- ручка "Астигм. II"  **для усунення астигматизму ЕПТ каналу** Y IІ;
	- для переміщення променю ЕПТ по горизонталі;
- клема корпусна "1" для заземлення корпусу приладу.

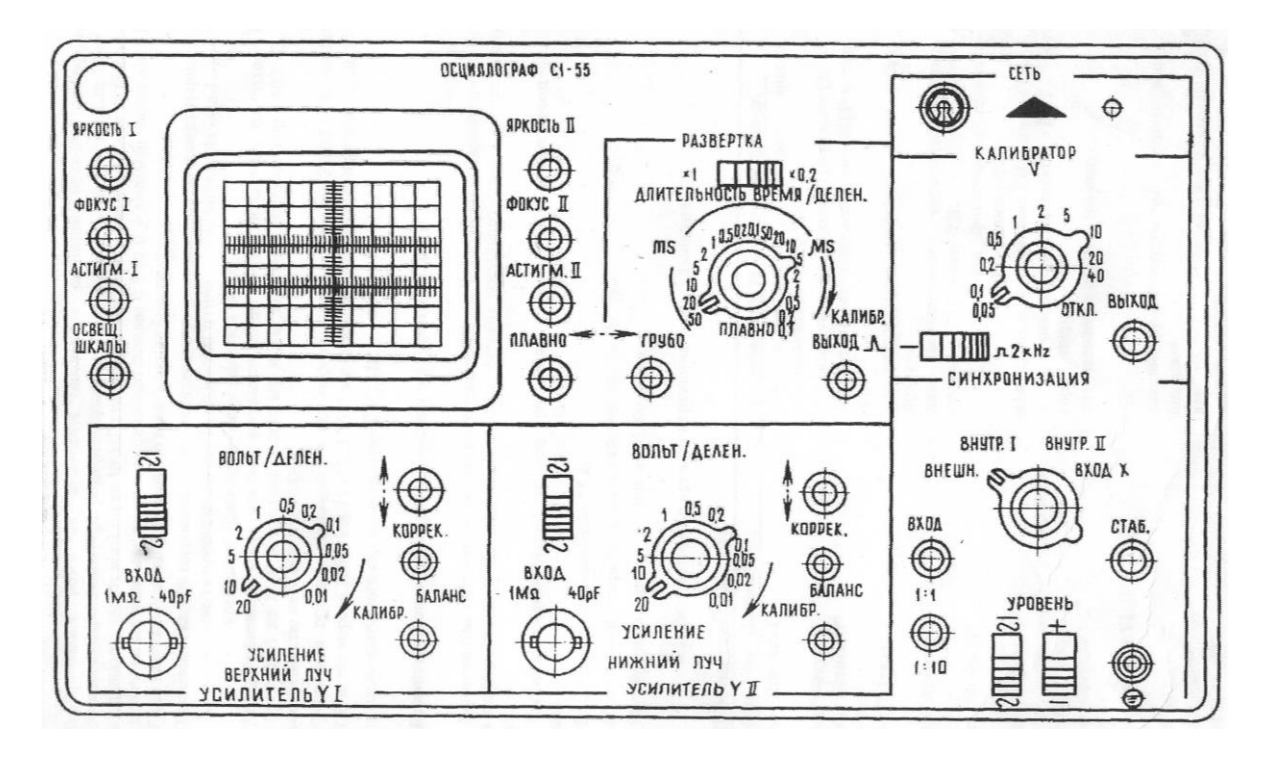

*Рисунок 1.4 – Передня панель осцилографа С1-55 (розташування органів керування)*

#### **Підсилювач Y I:**

 $-$  тумблер " $\overline{z}$ ", " $\sim$ "

- коаксіальне гніздо "Вход 1 М $\Omega$  40 р $F$ "
- велика ручка перемикача "Вольт/делен."
- мала ручка на осі перемикача "Вольт/делен." – "Усиление"
- 
- виведений шліцом потенціометр "Корр."
- виведений шліцом потенціометр "Баланс"

#### **Підсилювач Y IІ:**

- $-$  тумблер " $\sim$ ", " $\sim$ "
- коаксіальне гніздо "Вход 1 М $\Omega$  40 р $F$ "
- велика ручка перемикача "Вольт/делен."
- мала ручка на осі перемикача "Вольт/делен." – "Усиление"
- 
- виведений шліцом потенціометр "Корр."
- виведений шліцом потенціометр "Баланс"

### **Розгортка:**

- 
- велика ручка перемикача "Длительность Время/делен."
- 
- $-$  для вибору відкритого чи закритого входу підсилювача Y I;
- для подачі досліджуваних сигналів на підсилювач Y I;
- для перемикання вхідного атенюатора каналу Y I;
- для плавного регулювання коефіцієнта відхилення підсилювача Y I;
- ручка, позначена " ↑ " переміщення променю каналу Y I по вертикалі;
	- для корегування коефіцієнту відхилення підсилювача Y I;
	- для балансування підсилювача Y I.
	- " для вибору відкритого чи закритого входу підсилювача Y IІ;
	- для подачі досліджуваних сигналів на підсилювач Y IІ;
	- для перемикання вхідного атенюатора каналу Y IІ;
	- для плавного регулювання коефіцієнта відхилення підсилювача Y IІ;
- ручка, позначена " ↕ " переміщення променю каналу Y ІI по вертикалі;
	- для корегування коефіцієнту відхилення підсилювача Y IІ;
	- для балансування підсилювача Y IІ.
- тумблер " $\times$ 1", " $\times$ 0,2" для множення тривалості розгортки;
	- для перемикання тривалості розгортки;
- мала ручка на осі перемикача для плавного регулювання тривалості

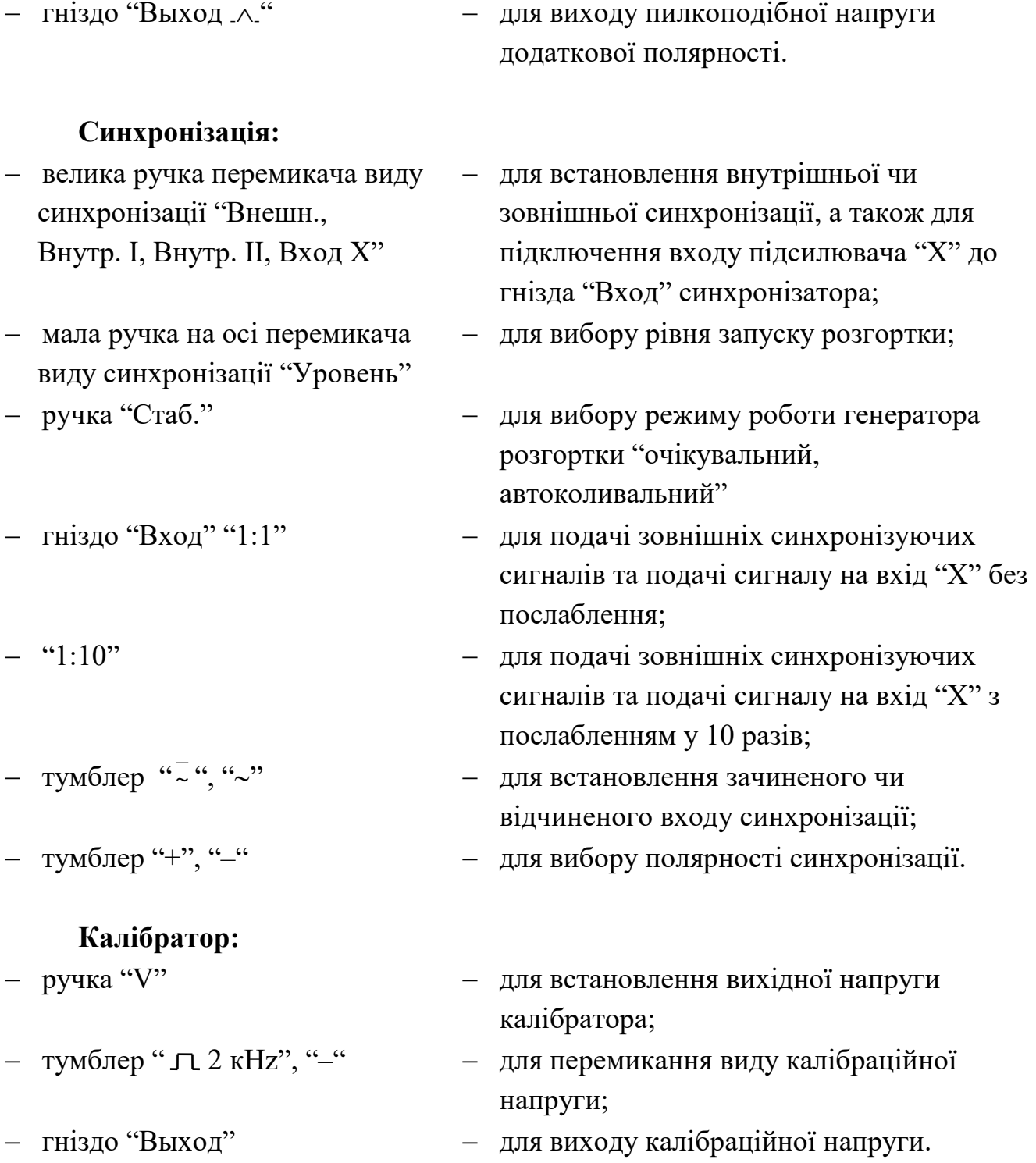

- 12 -

"Длительность Время/делен." – розгортки;

"Плавно"

# **Органи керування, розташовані на правій боковій стінці приладу, призначені:**

- "Калибр. длит." " $\times$ 1", " $\times$ 0,2" для калібрування коефіцієнтів розгортки.

# **Органи керування, розташовані на задній стінці приладу, призначені:**

– гніздо "Вход Z" – для подачі сигналу, який виробляє яскраву модуляцію променів;

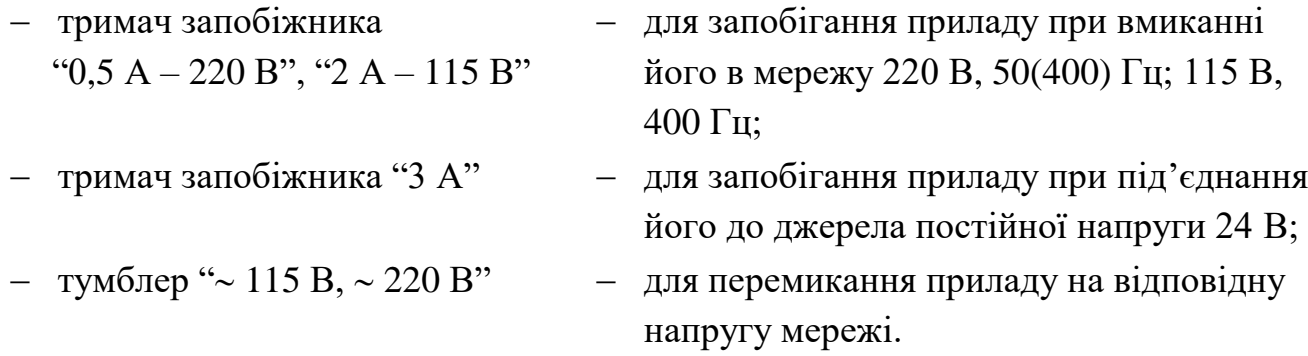

### **4. Порядок виконання роботи.**

# **4.1. Підготовка осцилографа до роботи**

Перед підключенням приладу до мережі попередньо встановити органи керування в такі положення:

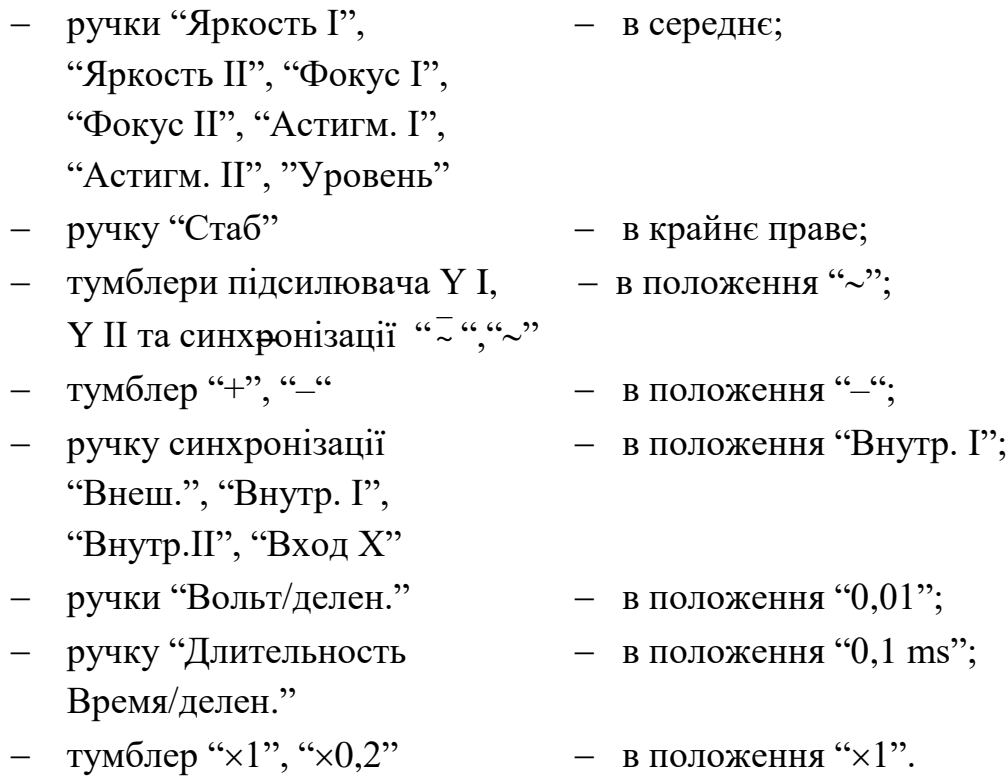

### **4.2. Підготовка до проведення вимірювань**

4.2.1. З'єднати прилад відповідним шнуром з джерелом напруги та тумблер "Вкл. питание" встановити в верхнє положення. При цьому повинна загорітися сигнальна лампочка. Через 2-3 хв. після вмикання приладу слід відрегулювати яскравість та фокусування лінії розгорток за допомогою ручок "Яркость", "Фокус", "Астигм.".

- 13 -

Якщо променя ЕПТ не буде на екрані при максимальній яскравості, то необхідно перемістити промінь в межі робочої частини екрану за допомогою ручок " $\leftrightarrow$ ", " $\updownarrow$ ".

4.2.2. Після 15-20 хв. прогріву осцилографа збалансувати почергово підсилювачі Y I та Y IІ.

Для цього, не подаючи сигнал на входи підсилювачів, ручками " ↑ " лінію розгортки перемістити в середнє положення робочої частини екрану ЕПТ та регулюванням "Баланс", виведеного шліцом на передню панель, добитися незалежності положення лінії розгортки від перемикання ручок "Вольт/делен.".

4.2.3. Встановити ручки "Вольт/делен." в положення "0,05", ручки "Усиление" – за годинниковою стрілкою до упору.

4.2.4. Ручку "V" калібратора встановити в положення "0,2". Тумблер "  $\Box$  2 кHz" калібратора – в положення "  $\Box$  2 кHz".

4.2.5. За допомогою прямого кабелю подати почергово на вході підсилювачів Y I та Y IІ калібрувальну напругу з гнізда "Виход".

Якщо зображення амплітуди калібрувальної напруги не дорівнює 4 діленням шкали ЕПТ, то необхідно регулюванням "Корр.", виведеної шліцом на передній панелі приладу, встановити амплітуду калібрувальної напруги рівною 4 діленням шкали.

Після цього прилад готовий до роботи, й можна приступати до вибору режиму роботи і проведенню необхідних спостережень та вимірювань.

Здійснення необхідних вимірювань та спостережень проводиться по екрану ЕПТ. Екран ЕПТ забезпечений прозорою шкалою, яка використовується для вимірювань по вертикалі та горизонталі. Шкала розділена на 8 шестиміліметрових ділень по вертикалі та 10 шестиміліметрових ділень по горизонталі. В центрі шкали кожне шестиміліметрове ділення розділене на 5 рівних частин.

4.2.6. Ручкою "Шкала" встановлюють яскравість підсвічування ділень, необхідну для проведення вимірювань.

Для збільшення чіткості зображення, а також для створення більш прийнятого для ока світіння екрану прилад забезпечено фільтром, котрий встановлюється перед шкалою ЕПТ.

4.2.7. Дослідні сигнали подаються на коаксіальні гнізда "Вход 1 МОм 40 пФ" підсилювачів Y I та Y IІ.

Для підключення дослідного сигналу в комплект приладу входять 3 типи кабелів:

прямий кабель;

виносний дільник 1:10;

виносний високовольтний дільник 1:10.

Прямий кабель застосовуються для досліджування сигналів з амплітудою від 30 мВ до 140 В. При підключенні прямого кабелю вхідний опір приладу стає рівним

- 14 -

1 МОм з паралельною ємністю, величина якої залежить від типу використаного прямого кабелю.

Виносним дільником можна користуватися в усіх випадках при досліджені сигналів з амплітудою від 0,3 В до 300 В, а також при необхідності збільшення вхідного опору приладу та зменшення вхідної ємності.

При підключені виносного дільника, вхідний опір приладу стає рівним 10 МОм з паралельною ємністю не більше 15 пФ.

Виносним високовольтним дільником можна користуватися при досліджені сигналів від 0,3 В до 1500 В. При підключені високовольтного дільника вхідний опір приладу стає рівним 10 МОм з паралельною ємністю не більше 18 пФ.

4.2.8. Для проведення необхідних спостережень та вимірювань досліджуваних сигналів зображення на екрані приладу повинно бути стійким та мати величину, зручну для розгляду. Для цього потрібно встановити необхідний режим роботи розгортки, вид синхронізації, послаблення вхідних атенюаторів, рід роботи підсилювачів вертикального відхилення.

Вибір потрібних положень цих органів керування визначаються формою та величиною дослідного сигналу та особливостями досліджуваної схеми.

4.2.9. Режим роботи розгортки (очікувальний, автоколивальний) встановлюється ручкою "Стаб.".

Обертом ручки "Стаб." праворуч до появи розгортки отримаємо автоколивальний режим розгортки. Обертом ручки ліворуч на 5...10° від точки зриву розгортки отримаємо очікувальний режим розгортки.

4.2.10. Тривалість розгортки обирається такою, щоб можна було спостерігати форму досліджуваного сигналу. Якщо тривалість досліджуваного сигналу відома, можна попередньо встановити перемикач тривалості розгортки "Длительность Время/делен." та множник розгортки "×1/×0,2" в потрібне положення.

Плавне регулювання тривалості розгортки забезпечується потенціометром, спареним з перемикачем тривалості розгортки, та позначеним на лицевій панелі "Плавно".

Значення тривалості розгортки, позначені на передній панелі приладу, правильні у крайньому правому положенні ручки "Плавно". В цьому положенні ручка потенціометра має механічну фіксацію.

4.2.11. Синхронізувати розгортку в більшості випадках найбільш зручно досліджуваним сигналом. Для цього ручку "Синхронизация" потрібно встановити в положення "Внутр. І" або "Внутр. ІІ" (в залежності від того, сигналом якого каналу бажано засинхронізувати розгортку).

При зовнішній синхронізації джерело зовнішньої синхронізуючої напруги слід з'єднати з гніздом "Вход 1:1" або "Вход 1:10" та ручку "Синхронизация" встановити в положення "Внеш.".

4.2.12. При виборі режиму роботи підсилювача вертикального відхилення

 $-15 -$ 

необхідно керуватися наступними міркуваннями.

Режим підсилення постійного струму (відкритий вхід) призначений для досліджування вхідного сигналу, який містить в собі змінну та постійну складові.

Регулювання амплітуди вхідного сигналу здійснюється вхідними атенюаторами. Вони позначені на передній панелі приладу написом "Вольт/делен.". Значення коефіцієнтів відхилення підсилювачів вертикального відхилення, позначені на передній панелі, правильні лише при крайньому правому положенні ручок "Усиление", які спарені з перемикачем вхідних атенюаторів та мають у крайньому правому положенні механічну фіксацію.

#### **4.3. Проведення вимірювань.**

Для спостереження досліджуваних сигналів та вимірювання їх основних параметрів, таких, як амплітуда, частота, часові інтервали, фазовий зсув, у переважній більшості випадків можна обмежитися наступними режимами розгортки та синхронізації.

#### *4.3.1. Очікувальна розгортка з синхронізацією досліджуваним сигналом.*

 Встановити ручку вибору роду синхронізації в положення "Внутр. І" або "Внутр. ІІ", в залежності від використаного каналу, а ручку "Уровень" – в одне з крайніх положень.

 Якщо приблизно відома тривалість досліджуваного сигналу, перемикач тривалості розгортки потрібно поставити в потрібне положення.

- Тумблер множника тривалості встановлюється в положення "x1" або " $\times 0.2$ ".

 Перемикач вхідного атенюатора відповідного каналу встановити в положення, при якому величина досліджуваного сигналу на екрані приладу найбільш зручна для спостереження.

Тумблер режиму роботи підсилювача встановити в потрібне положення.

 Подати досліджуваний сигнал на гніздо "Вход 1 МОм 40 пФ" використаного вертикального каналу через з'єднувальний кабель.

 Обертаючи ручку "Стаб." з крайнього лівого положення праворуч, домогтися появи зображення на екрані ЕПТ. Обертанням тієї ж ручки в протилежний бік встановити її в положення, при якому розгортка зривається. Повертаючи ручку "Уровень" синхронізації, встановити її в таке положення, при якому з`являється стійке зображення сигналу.

 Для отримання стійкої синхронізації низькочастотних сигналів ручка "Стаб." повинна знаходитися в положенні, якомога близькому до зриву розгортки.

Тумблером полярності синхронізації можна виконати запуск розгортки від

позитивної або негативної частини сигналу, встановивши тумблер в положення "+" або "-".

#### *4.3.2. Неперервна розгортка з синхронізацією досліджуваним сигналом.*

Провести ті ж операції з приладом, що і для роботи в очікувальному режимі, лише, при відсутності сигналу на вході, повернути ручку "Стаб." до появи на екрані лінії розгортки. Подавши на одне з гнізд "Вход 1 МОм 40 пФ" підсилювача "Y" досліджуваний сигнал, обертаючи ручку "Уровень" синхронізації, отримати стійке зображення. Якщо оберт цієї ручки не дає стійкого зображення, слід добитися його незначним обертанням ручки "Стаб.".

#### *4.3.3. Вимірювання періоду.*

Вимірюваний інтервал часу бажано встановити в центрі екрану за допомогою ручки "↔". Перемикач тривалості розгортки і тумблер множника розгортки слід встановити в таке положення, щоб вимірюваний інтервал часу займав довжину на екрані не менш, ніж 4 ділення шкали. Точність вимірів часових інтервалів збільшується при збільшенні довжини вимірюваної відстані на екрані ЕПТ.

Тому при вимірюваннях необхідно правильно обрати робочу довжину розгортки. Вимірюваний інтервал часу *Т*<sup>в</sup> визначається добутком трьох величин: довжини вимірюваного інтервалу часу на екрані по горизонталі, в діленнях шкали, *l*, значення величини часу на одиницю ділення шкали в даному положенні перемикача "Длительность Время/делен." *Т*<sup>р</sup> та значення множника *К* розгортки (" $\times$ 1" або " $\times$ 0,2"):

$$
T_{\rm B} = l \cdot T_{\rm p} \cdot K \tag{1.1}
$$

Результати вимірювань занести до *Табл. 1.1*.

#### *4.3.4. Вимірювання частоти.*

Частоту сигналу можна визначити, вимірявши його період *Т*:

$$
f_{\scriptscriptstyle B} = \frac{1}{T},\tag{1.2}
$$

підраховуючи відстань в діленнях цілого числа періодів сигналу, які вкладаються в найбільш близьке до 10 ділень шкали.

Нехай, наприклад, 5 періодів займають відстань 8,45 ділень при тривалості розгортки  $T_p = 2$  мкс/діл.

Тоді шукана частота сигналу дорівнюватиме:

$$
f_{\rm B} = \frac{n}{l \cdot T_{\rm p}} = \frac{5}{8,45 \cdot 2 \cdot 10^{-6}} = \frac{5 \cdot 10^{6}}{16,9} \approx 296 \,\text{kF}
$$
 (1.3)

де *n* – кількість періодів;  $l$  – кількість ділень (клітинок);  $T_p$  – тривалість

розгортки.

Результати вимірювань занести до *Табл. 1.1*.

#### *4.3.5. Вимірювання амплітуди.*

За допомогою ручок "↔", " ↑ " сигнал суміщається з потрібним діленням шкали і вимірюється розмах зображення по вертикалі в діленнях.

Величина досліджуваного сигналу, в вольтах, *U*<sup>в</sup> буде дорівнювати добутку: виміряної величини зображення, в діленнях, *l* і цифрової відмітки показань перемикача "Вольт/делен." *A*. При роботі з виносним дільником "1:10" отриманий результат необхідно ще додатково помножити на 10. Точність вимірювань амплітуд гарантується при розмірі зображень від 3 до 7 ділень. Тому вхідний атенюатор необхідно поставити в таке положення, при якому розмір досліджуваного сигналу отримується найбільшим в межах робочої частини екрану.

$$
U_{\rm B} = l \cdot A \tag{1.4}
$$

Результати вимірювань занести до *Табл. 1.1*.

**Примітка:** Для зменшення похибки вимірювання, калібрування коефіцієнту відхилення підсилювача треба проводити в тому положенні вхідного дільника "Вольт/делен.", в якому проводиться вимірювання. При цьому виключається похибка, яка вноситься вхідним дільником.

Якщо при вимірюваннях використовується виносний дільник, для зменшення похибки його ділення, калібрування підсилювача проводити з виносним дільником.

Визначити абсолютну та відносну похибки при вимірювані частоти та періоду досліджуваного сигналу. Для цього при трьох значеннях параметрів досліджуваного сигналу, вказаних викладачем, здійснити вимірювання частоти та періоду за допомогою осцилографа С1-55 та генератора ГЗ-117 (зразковий прилад). Результати вимірювань занести до *Табл. 1.1*.

#### *Таблиця 1.1*

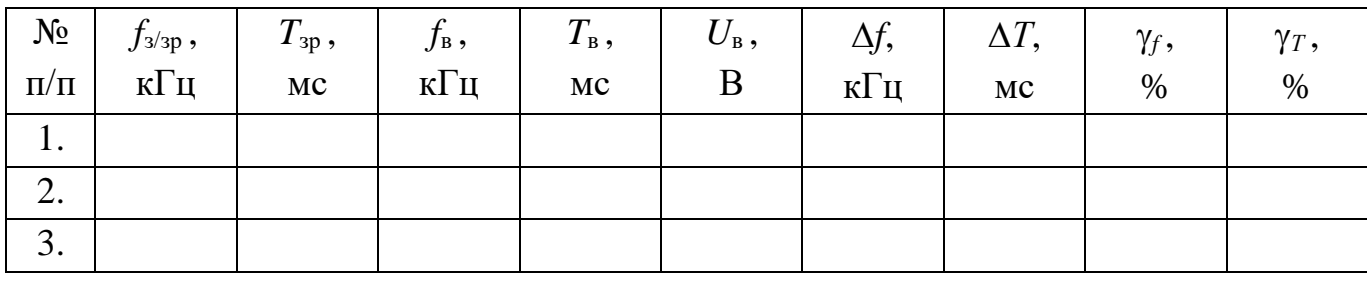

*Результати вимірювань та обчислень*

У *Табл. 1.1* використовуються позначення:

*f*з/зр – значення частоти, задане генератором ГЗ-117 (зразкове), кГц; *T*зр – значення періоду, знайдене за формулою: зр зр 1 *f*  $T_{\rm sp} = \frac{1}{\epsilon}$ ; *f*<sup>в</sup> – значення частоти, знайдене за формулою: в в 1 *T*  $f_{\rm B} = \frac{1}{T}$ ; *T*<sup>в</sup> – значення періоду, виміряне осцилографом С1-55, мс; *U*<sup>в</sup> – значення амплітуди, виміряне осцилографом С1-55, В;  $\Delta f = f_{\rm sp} - f_{\rm B}$  – абсолютна похибка вимірювання частоти, кГц;  $\Delta T = T_{\rm sp} - T_{\rm h}$  – абсолютна похибка вимірювання періоду, мс;  $\cdot 100\,\%$ зр  $=\frac{\Delta}{f}$ *f*  $\gamma_f = \frac{v}{f} \cdot 100\%$  — відносна похибка вимірювання частоти, %; 100% зр  $=\frac{\Delta}{T}$ *T*  $\gamma_T = \frac{100\%}{T} \cdot 100\%$  — відносна похибка вимірювання періоду, %.

#### **5. Зміст звіту.**

За результатами виконання лабораторної роботи складається письмовий звіт, який містить:

- 1. Назву роботи та її мету.
- 2. Загальні технічні дані осцилографа С1-55.
- 3. Блок-схему осцилографа.
- 4. Дані про вимірювання амплітуди досліджуваного сигналу та формулу для її розрахунку.
- 5. Дані про вимірювання періоду та частоти досліджуваного сигналу, формули для їх розрахунків, а також заповнену таблицю *Табл. 1.1*.
- 6. Короткі висновки по роботі.

#### **6. Контрольні питання.**

- 1. Для чого призначений осцилограф С1-55?
- 2. Який частотний діапазон досліджуваних сигналів?
- 3. Який діапазон вимірювання амплітуд досліджуваних сигналів?
- 4. Який діапазон вимірювання часових сигналів?
- 5. Які вхідні опори та вхідна ємність підсилювачів?
- 6. Пояснити принцип дії приладу по його блок-схемі.
- 7. Пояснити призначення органів керування та регулювання, розташованих

на передній панелі осцилографа.

- 8. Пояснити порядок підготовки осцилографа до вмикання.
- 9. Пояснити порядок підготовки осцилографа до проведення вимірювань.
- 10. Як здійснити балансування підсилювачів Y І та Y ІІ ?
- 11. Як здійснити калібрування підсилювачів Y І та Y ІІ ?
- 12. Як регулюється яскравість та фокусування ліній розгорток?
- 13. Як вибирається очікувальний та автоколивальний режим розгортки?
- 14. Як здійснити калібрування тривалості розгортки?
- 15. Як виміряти період досліджуваного сигналу?
- 16. Як виміряти частоту досліджуваного сигналу?
- 17. Як виміряти амплітуду досліджуваного сигналу?
- 18. Як визначити абсолютну та відносну похибку при вимірюванні частоти та періоду?

## **7. Література.**

- 1. Поліщук Є. С. Метрологія та вимірювальна техніка. Підручник. / Поліщук Є. С., Дорожовець М. М., Яцук В. О. та ін. 2-е видання, доповнене та перероблене.; За ред. проф. Є. С. Поліщука.– Львів. Видавництво Львівської політехніки, 2012. – 544 с.
- 2. Кухарчук В. В. Метрологія та вимірювальна техніка. Навчальний посібник. / Кухарчук В. В., Кучерук В. Ю., Долгополов В. П., Грумінська Л. В. – Вінниця: Універсум-Вінниця, 2004. – 252 с.
- 3. Блецкан Д. І. Електричні вимірювання: Підручник для студентів вищих навчальних закладів. / Блецкан Д. І., Горват А. А., Кабацій В. М.Ф; За ред. проф. Д. І. Блецкана. – Ужгород.: ВАТ «Видавництво "Закарпаття"», 2008.  $-400$  c.
- 4. Дорожовець М. М. Опрацювання результатів вимірювань. Навчальний посібник. – Львів: Видавництво Національного університету «Львівська політехніка», 2007. – 624 с.
- 5. Дорожовець М. М. Основи метрології та електричні вимірювання. / Дорожовець М. М., Івах Р. М., Мотало В. П. та ін.; За ред. д-ра техн. наук, проф. Б. І. Стадника. – Львів: Видавництво Львівської політехніки, 2011. – 372 с.
- 6. Осциллограф С1-55. Техническое описание и инструкция по эксплуатации., 1980. – 134 с. (2 вклад.).

# **Лабораторна робота №2**

#### **Дослідження цифрового частотоміру**

#### **1. Мета роботи.**

- 1) вивчити принцип дії цифрового частотоміру та його будову на прикладі електронно-лічильного частотоміру Ч3-32;
- 2) вивчити порядок виконання вимірюваннь частотоміром Ч3-32 та виконати вимірювання частоти, періоду відношення частот, тривалості імпульсу.

#### **2. Короткі теоретичні відомості.**

Цифрові частотоміри призначені для вимірювання параметрів електричних коливань та електричних імпульсів; для градуювання та перевірки аналогових частотомірів на різних частотах; для роботи з різними перетворювачами неелектричних величин у частоту; для точного вимірювання частоти потужних електросистем; для настроювання; для перевірки мір частоти.

Цифрові частотоміри – прилади високої точності, які працюють у широкому діапазоні НЧ та ВЧ (від десятих долей Гц до сотень МГц). Їх дія заснована на автоматичному підрахунку кількості імпульсів, що надходять на вхід приладу за калібрований проміжок часу *Т*<sup>ц</sup> .

Структура частотоміру, що працює в режимі вимірювання частоти *f<sup>х</sup>* за відомий проміжок часу *Т*<sup>ц</sup> , наведена на *Рис. 2.1*.

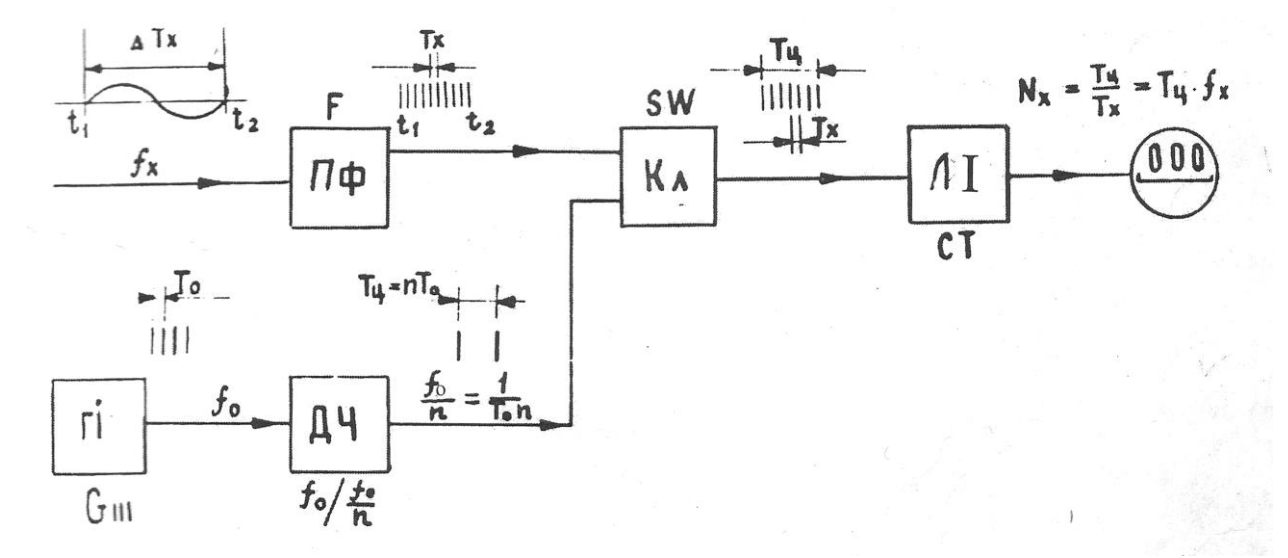

*Рисунок 2.1 – Структура цифрового частотоміру в режимі вимірювання частоти*

Підсилювач-формувач ПФ перетворює вхідну напругу частоти *f<sup>х</sup>* у послідовності імпульсів постійної амплітуди з періодом повторення  $T_x = 1/f_x$ . Час  $T_u$ встановлюється генератором імпульсів ГІ з періодом повторення T<sub>0</sub> та дільником частоти імпульсів ДЧ із відповідним коефіцієнтом ділення *n*.

Таким чином, на виході ДЧ виходять імпульси з періодом повторення  $T_{\text{u}} = n \cdot T_0$ . Ці імпульси керують ключем Кл, який відмикається на час  $T_{\text{u}}$ . Крізь відкритий ключ упродовж часу *Т*<sup>ц</sup> квантові імпульси з періодом повторення *Т<sup>х</sup>* проходять до лічильника імпульсів ЛІ та підраховуються ним.

Кількість імпульсів, підрахована лічильником, складає:

$$
N_x = \frac{T_\text{u}}{T_x} = T_\text{u} \cdot f_x \,. \tag{2.1}
$$

Якщо  $T_u = 1$  с, то  $N_x = f_x$  і показання лічильника чисельно дорівнюють середньому значенню вимірюваної частоти *f<sup>x</sup>* за час *Т*<sup>ц</sup> .

У цифрових частотомірах можна виміряти відношення двох частот *f<sup>x</sup>* та *f<sup>y</sup>* (*Рис. 2.2*).

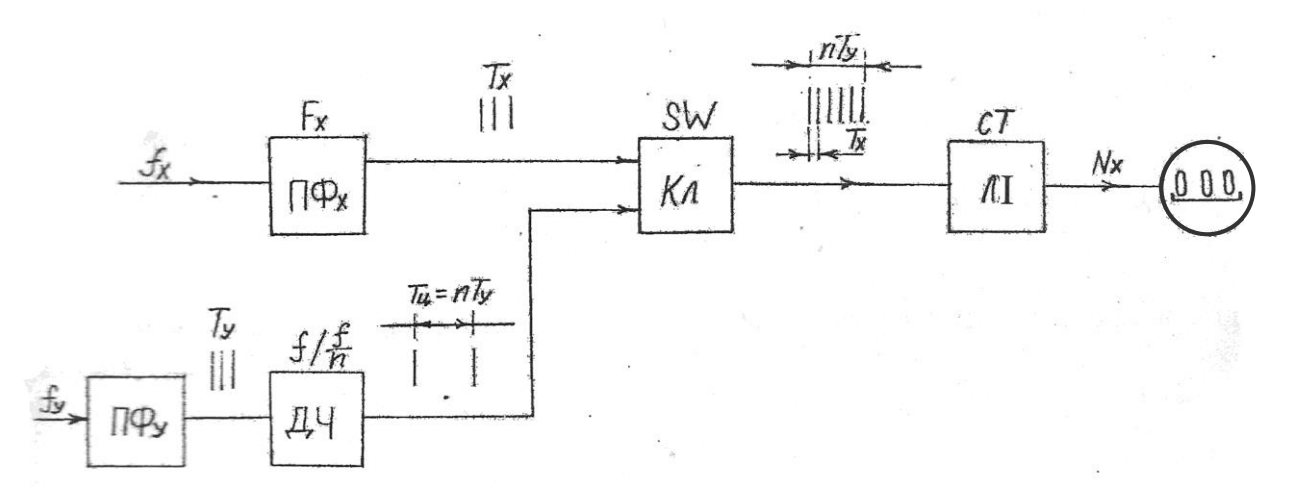

# *Рисунок 2.2 – Структура цифрового частотоміру в режимі вимірювання відношення двох частот*

Якщо  $f_x \gg f_y$ , то імпульсами з періодом повторення  $T_y$  після підсилювачаформувача можна керувати ключем Кл, який буде відкритим впродовж часу  $T_{\rm y} = 1/f_{\rm y}$ .

В цьому випадку цифровий відлік лічильника імпульсів з періодом повторення *Т<sup>х</sup>* = 1/*f<sup>х</sup>* буде дорівнювати:

$$
N_x = \frac{T_y}{T_x} = \frac{f_x}{f_y}.
$$
 (2.2)

Якщо частоти *f<sup>x</sup>* та *f<sup>у</sup>* близькі за значенням, то імпульси після ПФ*<sup>У</sup>* спрямовуються в дільник частоти з коефіцієнтом ділення *n*. Тоді:

$$
N_x = \frac{n \cdot T_y}{T_x} = n \cdot \frac{f_x}{f_y} \,. \tag{2.3}
$$

Похибки цифрового частотоміру, який вимірює середнє значення частоти, виникають з таких причин :

- 1. Через нестабільності проміжку часу *Т*<sup>ц</sup> , який визначається нестабільністю генератора імпульсів. Ця похибка може бути знижена до  $10^{\text{-9}}$  і менше.
- 2. Через квантування, оскільки перший та останній квантуючий імпульс, в залежності від моменту подачі СТАРТ- та СТОП-імпульсів з інтервалом *Т*<sup>ц</sup> може не потрапити на вхід лічильника.

Відносна похибка від квантування визначається виразом:

$$
\delta_{\kappa} = \frac{1}{N_{x}} \cdot 100\% = \frac{1}{T_{\kappa} \cdot f_{x}} \cdot 100\% - \frac{T_{x}}{T_{y}} \cdot 100\%,\tag{2.4}
$$

де  $f_x$ ,  $T_x$  – відповідно частота та період вимірюваного сигналу;  $T_u$  – час вимірювання.

Максимальна сумарна похибка буде дорівнювати:

$$
\delta_f = \pm \delta_0 \pm \frac{1}{T_{\rm u} \cdot f_x} \cdot 100\,\% \tag{2.5}
$$

Структура частотоміру, працюючого в режимі вимірювання періоду, показана на *Рис. 2.3*.

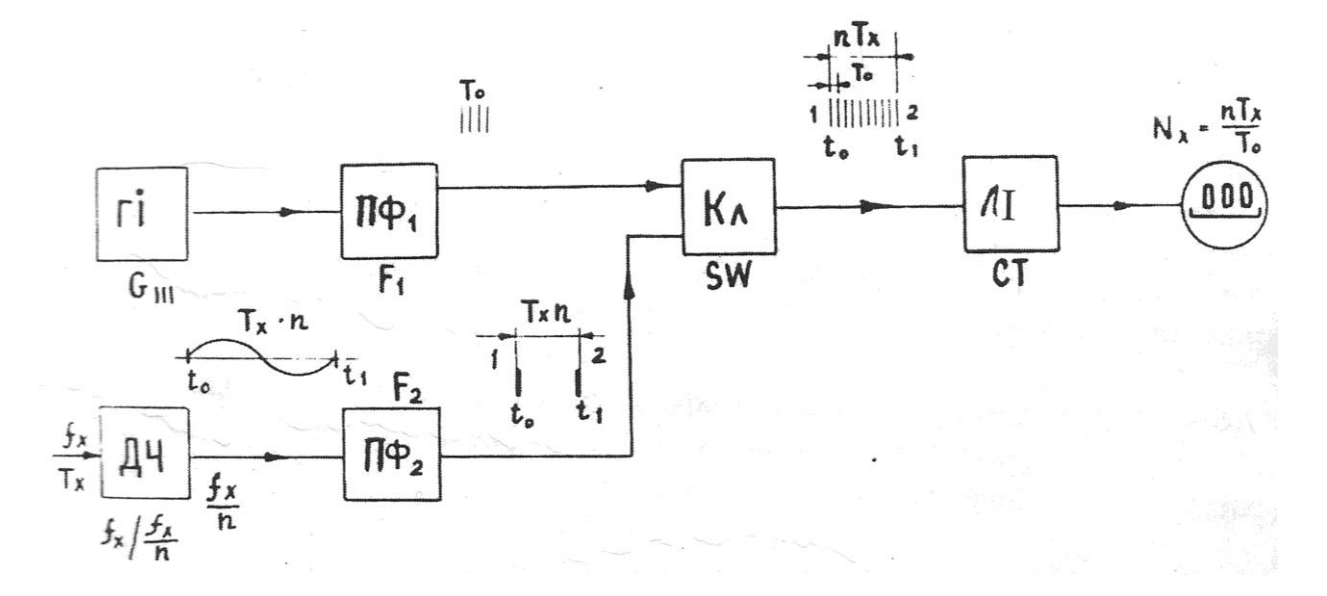

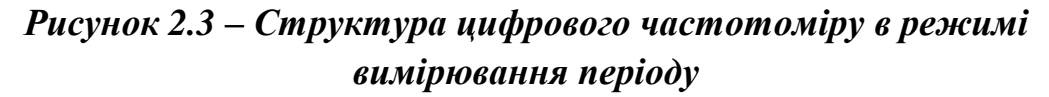

Тут підраховується кількість квантуючих імпульсів впродовж одного або декількох *n* періодів *Т<sup>х</sup>* .

На підсилювач-формувач ПФ<sup>2</sup> , ввімкнений після ДЧ, подається напруга частоти  $f_x/n$ , на виході П $\Phi_2$  отримують імпульси з періодом повторення  $n \cdot T_x$ . Перший з цих двох імпульсів відчиняє, а другий **–** зачиняє ключ Кл.

Крізь відкритий впродовж часу *nТ<sup>х</sup>* ключ до лічильника проходять квантуючі імпульси з періодом повторення *Т*<sup>0</sup> . Таким чином, цифровий відлік лічильника буде дорівнювати:

$$
N_x = \frac{n \cdot T_x}{T_0},\tag{2.6}
$$

де *n* – кількість періодів *T<sup>x</sup>* , заповнених квантуючими імпульсами.

Показання лічильника дорівнюють вимірюваному періоду *Т<sup>х</sup>* в частках секунди. Число *n*, яке обирають кратним 10, визначає положення децимальної точки.

#### **3. Опис лабораторної установки.**

Робоче місце складається з частотоміру електронно-лічильного Ч3-32, двох генераторів синусоїдальних сигналів ГЗ-102 та генератора імпульсних сигналів Г5-48.

#### **3.1. Технічні данні частотоміру Ч3-32.**

- 3.1.1. Частотомір електронно-лічильний Ч3-32 вимірює:
- 1. Частоту синусоїдального сигналу у діапазоні від 10 Гц до 3,5 МГц при вхідній напрузі від 0,1 В до 100 В.
- 2. Частоту імпульсного сигналу будь-якої полярності в діапазоні від 10 Гц до 3,5 МГц, при крутизні фронту не менше 0,25 В/мс, тривалості імпульсу не менше 0,15 мкс при шпаруватості не менше 2 в діапазоні амплітуд від 0,3 В до 100 В.
- 3. Період (або 10 періодів) електричних коливань:
	- а) синусоїдальної напруги від  $10^{-5}$  с до  $10^{-1}$  с (від  $100$  к $\Gamma$ ц до  $10$   $\Gamma$ ц) при вхідному сигналі в діапазоні від 0,5 В до 100 В;
	- б) імпульсних сигналів будь-якої полярності від  $10^{-5}$  с до  $10^{2}$  с, при вхідній амплітуді від 0,5 В до 100 В та тривалості імпульсу не менше 0,25 мкс.
- 4. Відношення частот синусоїдальних коливань від 1:1 до (3.5·10<sup>5</sup>):1. Діапазон нижчої із порівнюваних частот – від 10 Гц до 100 кГц при вхідній

напрузі від 0,5 В до 100 В. Діапазон вищої з частот – від 10 Гц до 3.5 МГц при вхідній напрузі від 0,5 В до 100 В.

- 5. Тривалість імпульсу будь-якої полярності в діапазоні від 10 мкс до 10 мс, амплітудою від 0,5 В до 100 В з фронтами не гірше 0,25 В/мс.
- 6. Інтервал часу між імпульсами будь-якої полярності в діапазоні від 10 мкс до 100 с. Мінімальна тривалість імпульсу – 0,5 мкс.
- 7. Неперервний підрахунок числа імпульсів будь-якої полярності з амплітудою від 0,3 В до 100 В, тривалістю не менше 0,16 мкс, при крутизні фронту не менше 0,25 В/мс та шпаруватістю не менше 2.

3.1.2. Частотомір забезпечує вимірювання з автоматичним показанням порядку та розмірності вимірюваної величини.

3.1.3. Крім вимірювань, частотомір видає напругу квантових частот 10 Гц; 100 Гц; 10 кГц; 100 кГц; та 1 МГц з амплітудою не менше 1 В на навантаженні 1 кОм з паралельною ємністю 50 пФ.

3.1.4. Вхідний опір частотоміру – не менше 50 кОм при паралельній ємності 50 пФ.

3.1.5. Час підрахунку при використанні внутрішнього кварцового генератора: 0,001 с; 0,01 с; 0,1 с; 1 с; 10 с; 100 с та 0,006 с; 0,06 с; 0,6 с; 6 с; 60 с.

3.1.6. При використанні внутрішнього кварцового генератора, мітки часу (тривалість періоду, частоти заповнення) при вимірюванні періодів, інтервалів часу, тривалості імпульсів 1 мкс; 10 мкс; 100 мкс; 1000 мкс.

3.1.7. У частотомірі є режими запуску: автоматичний, ручний, а також режим дистанційного запуску імпульсами від'ємної полярності амплітудою від 5 В до 20 В.

## **3.2. Схема електрична структурна частотоміру Ч3-32.**

3.2.1. Схема електрична структурна частотоміру Ч3-32 (*Рис. 2.4*) містить такі вузли:

- генератор кварцовий  $(Γ)$ ;
- дільник бази часу (ДЧ);
- блок автоматики (БА);
- вхідні підсилювачі-формувачі (ПФ);
- селектори {ключі} (Кл);
- блок індикації (БІ);
- блок живлення (БЖ);
- перемикач "*Метки времени – Время счета*" (П1);
- перемикач "*Род работы*" (П2).

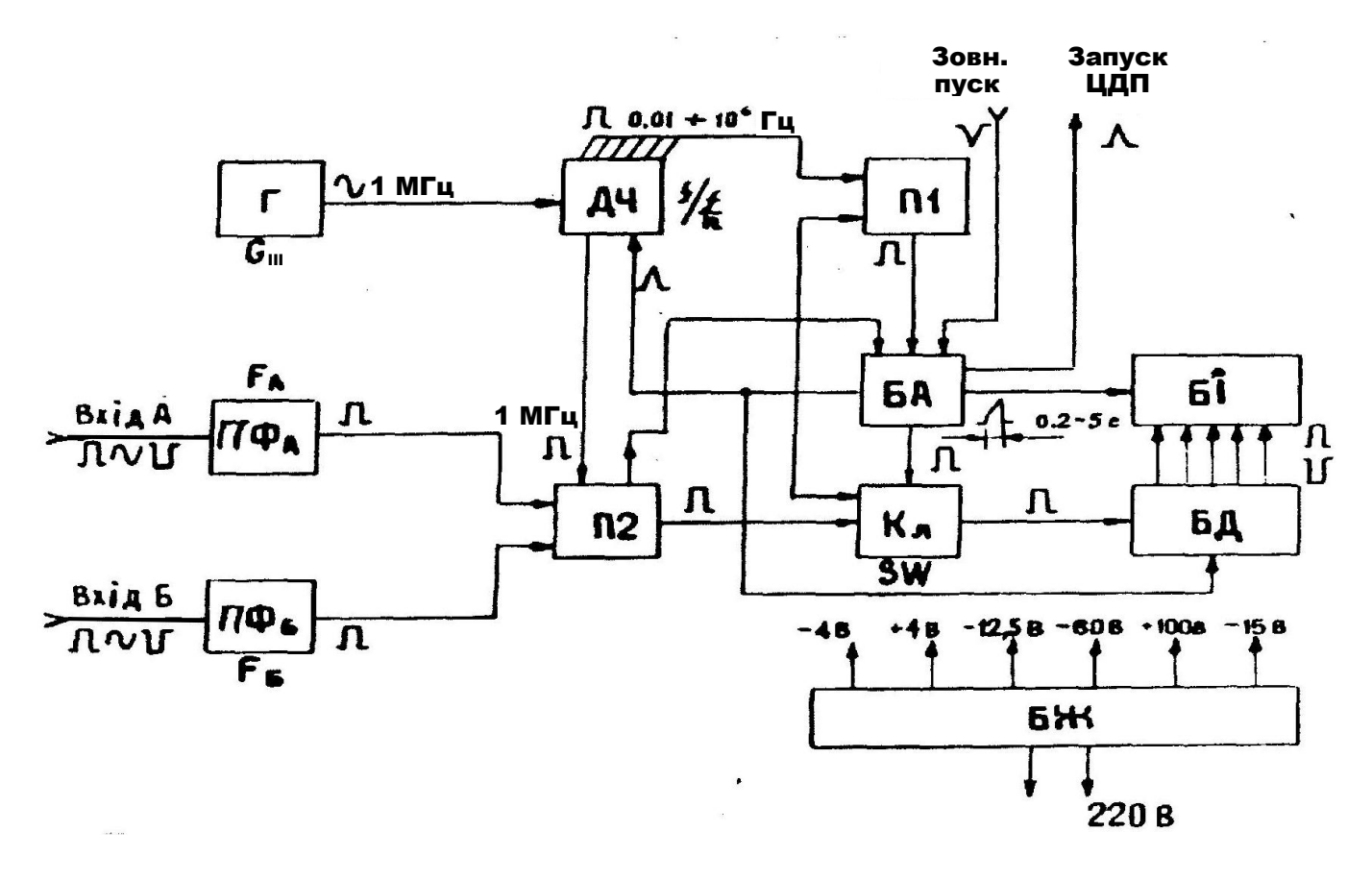

*Рисунок 2.4 – Частотомір Ч3-32. Схема електрична структурна*

3.2.2. Генератор кварцовий генерує високостабільні коливання частотою 1 МГц, які служать для отримання, методом ділення, імпульсних сигналів з сіткою частот 1 МГц; 100 кГц; 10 кГц; 1 кГц; 100 Гц; 10 Гц; 1 Гц; 0,1 Гц; 0,01 Гц, необхідних для роботи приладу.

3.2.3. Дільник бази часу здійснює поділ частоти генератора кварцового 1 МГц декадними ступенями до 0,01 Гц, а також поділ отриманої сітки частот ще в 6 разів для вимірювання кількості коливань за хвилину. Отримані частоти використовуються в якості міток часу (1 МГц; 100 кГц; 10 кГц; 1 кГц). Частина схеми використовується для множення періоду вимірюваного сигналу (при вимірюванні періоду коливань) у 10 разів.

3.2.4. Автоматика керує усім процесом вимірювання, забезпечує регульований час індикації результатів вимірювання на цифровому табло; скидання лічильних декад та інших схем у "нульовий" стан перед кожним вимірюванням.

Схема автоматики виробляє з частот, що надходять з дільника бази часу, строб-імпульс, відмикаючий селектор Кл на час підрахунку. Автоматика забезпечує режим ручного, автоматичного та зовнішнього пуску приладу, а також виробляє імпульс запуску ЦДП.

3.2.5. Вхідні підсилювачі-формувачі підсилюють та обмежують вхідний сигнал, формуючи з нього потім сигнал постійної амплітуди із більшою крутизною фронтів, незалежно від вхідного сигналу.

3.2.6. Селектор виконує функцію часових "воріт" для лічильних імпульсів. Він відчиняється на час дії строб-імпульсу, що виробляється схемою автоматики.

3.2.7. Блок лічильних декад здійснює підрахунок імпульсів та видачу результатів вимірювання у дешифратори блоку індикації та на ЦДП у двійководесятковому коді {коді 1-2-4-8}.

3.2.8. Блок індикації здійснює розшифровку результатів вимірювань, що надходять на дешифратори у двійково-десятковому коді {коді 1-2-4-8} з блоку лічильних декад, у десятковий код живлення цифрових газорозрядних індикаторів й індикацію розмірності та розрядності результату вимірювань.

3.2.9. Блок живлення виробляє ряд напруг, необхідних для живлення усіх вузлів приладу.

#### **3.3. Розташування органів керування.**

Усі основні гнізда та органи керування розташовані на передній панелі частотоміру Ч3-32 (*Рис. 2.5*).

"*Вход А*" та "*Вход Б*" – вхідні гнізда каналів, що служать для подачі вимірюваних сигналів.

1 – перемикачі полярності імпульсів та фронту, від якого запускається прилад за двома каналами.

"*Род работы*" – перемикач, який забезпечує взаємне з'єднання блоків та вузлів приладу на різних режимах роботи.

"*Метки времени – Время счета*" – перемикач, з допомогою якого проводиться вибір необхідного часу вимірювання або періоду міток часу.

"*Внеш. – Авт.*" – тумблер та "*пуск*" – кнопка служить для перемикання на автоматичний та ручний (зовнішній) пуск або для ручного (чи зовнішнього) автоматичного запуску приладу.

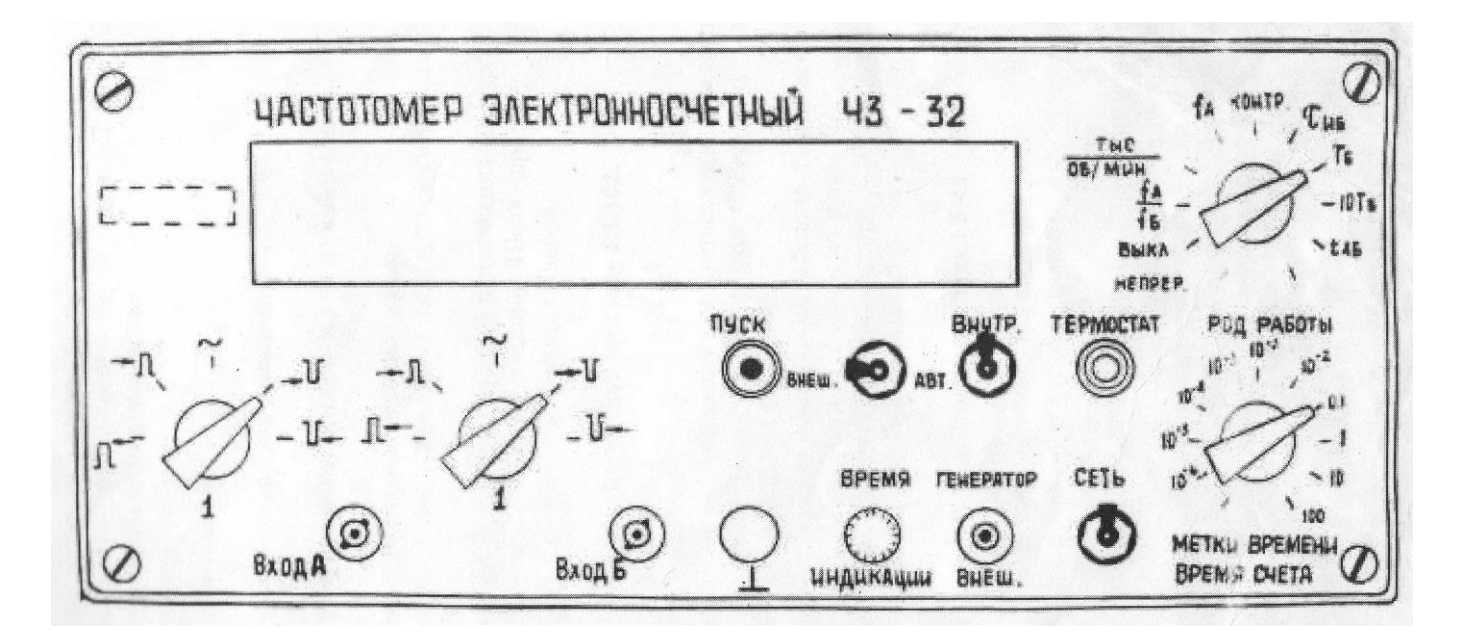

*Рисунок 2.5 – Розташування органів керування частотоміру Ч3-32*

"*Сеть*" – тумблер вмикання живлення приладу від мережі ~220 В.

"*Время индикации*" – ручне регулювання індикації, що дозволяє плавно змінювати час індикації результатів вимірювання.

 $\perp$  – клема заземлення.

#### **4. Порядок виконання роботи.**

#### *4.1. Підготовка приладу ЧЗ-32 до вимірювань.*

4.1.1. Під'єднати кабель живлення приладу до мережі ~220 В.

4.1.2. Включити тумблер "*Сеть*", при цьому засвічується сигнальна лампа та лампи індикаторного табло.

4.1.3. Встановити тумблер опорного генератора в положення "*Внутр*".

4.1.4. Прогріти прилад впродовж 30 хв. Після прогріву лампа індикації "*Термостат*" періодично змінює яскравість свічення.

#### *4.2. Підготовка приладу ГЗ-102.*

4.2.1. Під'єднати кабель живлення приладу до мережі ~220 В.

4.2.2. Включити тумблер "*Сеть*", при цьому засвічується сигнальна лампа.

4.2.3. Перемикачем "*Пределы шкалы V*" та ручкою "*Рег. Вых*." встановити по вольтметру напругу в межах 0,2…0,5 В.

4.2.4. До гнізда "*Выход*" під'єднати коаксіальний кабель зв'язку з частотоміром.

4.2.5. Встановлення частоти проводити за допомогою ручки "*Hz*", при цьому частота генератора буде визначатись як добуток частоти з відлікового пристрою на положення перемикача "*Множитель частоты*"

### *4.3. Підготовка приладу Г5-48*

4.3.1. Під'єднати кабель живлення приладу до мережі ~220 В.

4.3.2. Підключити кабель до виходу генератора (гніздо " Ъ Ф ") та входу ввімкненого частотоміру (гніздо "*Вход Б*").

4.3.3. Встановити ручку "Внутренний" - в положення "  $\bigcup \sim$  ", перемикач "Амплитуда V" - в положення " ] [", праву ручку "Амплитуда V" - в середнє положення, перемикач "*Длительность*" – в положення "10" (на синю або чорну мітку). Тривалість імпульсів можна плавно змінювати за допомогою ручки "*Длительность*", величина тривалості імпульсу відраховується у мікросекундах по відповідній шкалі (синій або чорний) із урахуванням положення перемикача "*Длительность*".

### *4.4. Вимірювання частоти.*

4.4.1. До гнізда "*Вход А*" підключити кабель від генератора ГЗ-102.

4.4.2. Встановити перемикач вхідного сигналу по входу А в положення "~".

4.4.3. Встановити перемикач "*Род работы*" в положення "*f*А", тумблер "*Внеш. – Авт.*" в положення "*Авт.*".

4.4.4. Встановити перемикач "*Метки времени – Время счета*" в положення

необхідного часу підрахунку (рекомендується в положення 0,1).

4.4.5. Відрахувати значення вимірюваної частоти на індикаторному табло (для 3 значень частоти, які вказані викладачем), результати вимірювань занести до *Табл. 2.1*. Визначити похибку вимірювань. Основна відносна похибка вимірювання частоти дорівнює :

$$
\delta_f = \pm \left( \delta_0 + \frac{1}{f_{\rm B} \cdot t_{\rm n}} \right) \cdot 100\%,\tag{2.7}
$$

де  $\delta_0$  =  $\pm$  5·10<sup>-6</sup> – похибка частоти опорного генератора, %; в л 1  $f_{\scriptscriptstyle \text{B}}\cdot t$ – відносна похибка лічильника, %; *f*<sup>в</sup> – вимірювана частота, Гц; *t*<sup>л</sup> – час лічби, с (положення перемикача "*Метки времени – Время счета*").

### *4.5. Вимірювання періоду.*

4.5.1. Встановити перемикач "*Род работы*" у положення "Т<sub>Б</sub>" або "10Т<sub>Б</sub>".

4.5.2. Встановити перемикач сигналу входу Б у положення "~".

4.5.3. Встановити перемикач "*Метки времени – Время счета*" у положення необхідної тривалості міток часу (рекомендовано у положення  $10^{\text{-}6}$ ).

4.5.4. Подати досліджуваний сигнал від ГЗ-102 через кабель на вхід "*Вход Б*" приладу.

4.5.5. Відрахувати значення вимірюваного періоду на індикаторному табло (для 3-х значень тих же частот, що й у пункті 4.4.), результати вимірювань занести до *Табл. 2.1*. Визначити похибку вимірювань. Основна відносна похибка вимірювання не перевищує:

$$
\delta_T = \pm \left( \delta_0 + \frac{0.003}{10^n} + \frac{T_{\text{rarr}}}{T_{\text{rum}} \cdot 10^n} \right) \cdot 100\%, \tag{2.8}
$$

де *Т*такт – період тактової частоти (по положенню перемикача *"Метки*   $\epsilon$ времени – Время счета"), с;  $T_{\text{BHM}}$  – вимірюваний період, с;  $n$  – множник періоду (*n* = 0, якщо вимірюємо один період {перемикач "*Род работы*" у положенні "*Т*Б"} і *n* = 10, якщо вимірюємо 10 періодів {перемикач "*Род работы*" у положенні  $"10T_{\rm b}"$ ).

#### *4.6. Вимірювання відношення частот.*

4.6.1. Встановити перемикач "*Род работы*" у положення " А *f*  $\frac{f_{\rm A}}{c}$ ".

4.6.2. Встановити перемикачі сигналів по входам "А" та "Б" у положення "~".

4.6.3. Подати досліджуваний сигнал від ГЗ-102 через кабелі на входи приладу. Сигнал вищої частоти – на "*Вход А*", нижчої – на "*Вход Б*" приладу.

4.6.4. Відрахувати значення відношення частот досліджуваних сигналів на індикаторному табло. Результати занести до *Табл. 2.1*. Визначити похибку вимірювань.

$$
\delta_{f_1/f_2} = \pm \left(0.003 + \frac{f_2}{f}\right) \cdot 100\%,\tag{2.9}
$$

Б

де  $f_1$  – вища частота, Гц;  $f_2$  – нижча частота, Гц.

Вимірювання виконати для 3-х значень тих же частот, що й у пункті 4.4. Частоту *f*<sup>2</sup> у всіх 3-х дослідах залишити без змін. Перед вимірюванням відношення частот  $f_1/f_2$  виміряти за допомогою частотоміру частоту  $f_2$  та результат вимірювання занести до *Табл. 2.1*.

#### *4.7. Вимірювання тривалості імпульсу.*

4.7.1. Встановити перемикач "Род работы" у положення "ТиБ".

4.7.2. Встановити перемикач сигналу за входом "*Вход Б*" у відповідне положення " $\rightarrow$   $\mathbb{U}$ ".

4.7.3. Встановити перемикач "*Метка времени – Ввремя счета*" у положення необхідної тривалості міток часу (рекомендовано у положення  $10^{\text{-}6}$ ).

4.7.4. Подати досліджуваний сигнал з генератора Г5-48 через кабель на "*Вход Б*" приладу.

4.7.5. Підготувати прилад Г5-48 до роботи (див. п. 4.3.), ввімкнути тумблер "*Сеть*" на генераторі Г5-48. При цьому повинна засвітитися сигнальна лампочка.

Натискаючи кнопку "*Разовый*" генератора Г-48, здійснити разовий запуск генератора імпульсів.

4.7.6. Відрахувати значення тривалості імпульсу сигналу на індикаторному табло у трьох точках, вказаних викладачем, результати вимірювань занести до *Табл. 2.1*. Визначити похибку вимірювань:

$$
\delta_{\tau} = \pm \left( \delta_0 + \frac{T_{\text{rast}}}{T_{\text{bim}}} \right) \cdot 100\%, \qquad (2.10)
$$

де *Т*такт – період тактової частоти (положення перемикача "Метки времени – Время счета"), с; *Т*вим – вимірювана тривалість імпульсу, с.

#### *Таблиця 2.1*

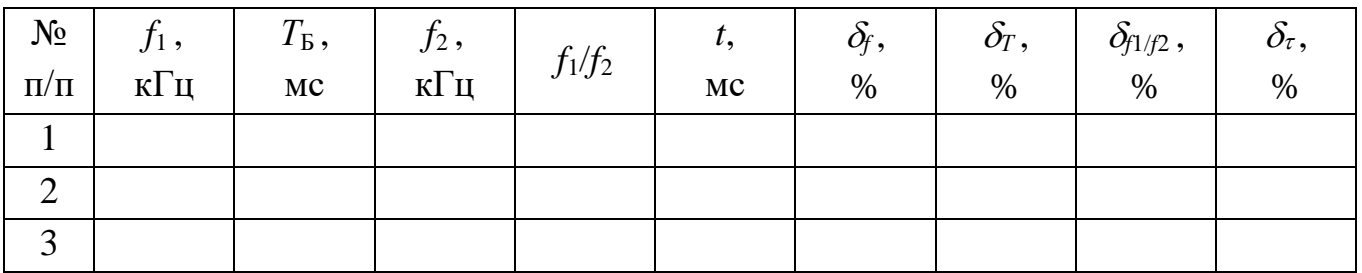

#### *Результати вимірювань та обчислень*

### **5. Зміст звіту.**

За результатами виконання лабораторної роботи складається письмовий звіт, який містить:

- 1. Назву роботи та її мету.
- 2. Відомості про призначення та основні технічні данні частотоміру Ч3-32.
- 3. Схему електричну структурну частотоміру ЧЗ-32.
- 4. Формули для обчислення основних відносних похибок.
- 5. Таблицю результатів вимірювань та обчислень *Табл. 2.1*.
- 6. Короткі висновки по роботі.

#### **6. Контрольні питання.**

- 1. Принцип дії частотоміру.
- 2. Структура частотоміру, що працює у режимі вимірювання частоти.
- 3. Структура частотоміру, що працює у режимі вимірювання періоду.
- 4. Структура частотоміру, що працює у режимі вимірювання відношення

двох частот.

- 5. Максимальна відносна похибка вимірювання частоти; від чого залежить?
- 6. Максимальна відносна похибка вимірювання періоду; від чого залежить?
- 7. Призначення частотоміру Ч3-32.
- 8. Діапазон вимірювання частот синусоїдальних сигналів частотоміром Ч3-32.
- 9. Який діапазон вхідних напруг вимірюваних величин?
- 10. Який діапазон вимірювання інтервалів часу між двома імпульсами?
- 11. Який діапазон вимірювання тривалості імпульсів?
- 12. Схема електрична структурна частотоміру, призначення основних складових частин Ч3-32.
- 13. Призначення органів керування, розташованих на передній панелі Ч3-32.
- 14. Порядок вимірювання частоти.
- 15. Порядок вимірювання періоду.
- 16. Порядок вимірювання відношення двох частот.
- 17. Порядок вимірювання тривалості імпульсу.

#### **7. Література.**

- 1. Поліщук Є. С. Метрологія та вимірювальна техніка. Підручник. / Поліщук Є. С., Дорожовець М. М., Яцук В. О. та ін. 2-е видання, доповнене та перероблене.; За ред. проф. Є. С. Поліщука.– Львів. Видавництво Львівської політехніки, 2012. – 544 с.
- 2. Кухарчук В. В. Метрологія та вимірювальна техніка. Навчальний посібник. / Кухарчук В. В., Кучерук В. Ю., Долгополов В. П., Грумінська Л. В. – Вінниця: Універсум-Вінниця, 2004. – 252 с.
- 3. Основи метрології та вимірювальної техніки. Підручник у двох томах. Том 2. Вимірювальна техніка. / Дорожовець М., Мотало В., Стадник Б. та ін. // За ред. Б. Стадника. – Львів: Видавництво Львівської політехніки,  $2005. - 656$  c.
- 4. Нестерчук Д. М. Контрольно-вимірювальні прилади з основами метрології: конспект лекцій. / Д. М. Нестерчук. – Мелітополь: Видавничополіграфічний центр «Люкс», 2020. – 256 с.
- 5. Дорожовець М. М. Опрацювання результатів вимірювань. Навчальний посібник. – Львів: Видавництво Національного університету «Львівська політехніка», 2007. – 624 с.
- 6. Частотомер электронносчетный Ч3-32. Техническое описание и инструкция по эксплуатации. Альбом №1 (в 2-х частях). Часть І., 1984. – 119 с.

# **Лабораторна робота №3**

# **Вивчення будови і принципу дії цифрового комбінованого приладу**

# **1. Мета роботи:**

- 1) вивчити будову цифрового приладу (на прикладі приладу комбінованого цифрового Щ4300) і принцип його дії;
- 2) вивчити розташування органів керування, порядок підготовки до роботи і порядок роботи приладу;
- 3) провести вимірювання сили і напруги постійного струму, опір постійному струмові;
- 4) здійснити перевірку приладу.

# **2. Короткі теоретичні відомості**

Незважаючи на дуже короткий проміжок часу від появи перших розробок цифрових вимірювальних приладів (середина 50-х років ХХ століття), ця галузь вимірювальної техніки зазнала величезних якісних змін. Визначний вплив на вдосконалення цифрових засобів вимірювання зробив розвиток електроніки, а також суміжних галузей, в першу чергу, аналогової і цифрової обчислювальної техніки. Оскільки вимірювання будь-яких фізичних величин спрямовані на одержання вимірювальної інформації, тобто числових значень вимірюваних величин, процес кожного вимірювання, як і процес вимірювального аналогоцифрового перетворення, складається з операцій дискретизації в часі, квантування за розміром і кодування кількості квантів в обраній системі числення.

*Цифровими засобами вимірювання* називаються такі засоби, в яких операції дискретизації, квантування і кодування здійснюється автоматично.

Оскільки операція квантування здійснюється в процесі порівняння розмірів вимірюваної величини і міри, вона в основному визначає метод аналого-цифрового перетворення, а, отже, і характеристики цифрового засобу вимірювання.

Вимірювальні перетворювачі, в яких автоматично здійснюються операції дискретизації, квантування і подання вхідної величини в обраній системі числення з виробленням кодових сигналів вимірюваної інформації, називаються *аналогоцифровими перетворювачами* (АЦП).

АЦП може бути окремим засобом вимірювання, або застосовуватись як невід'ємна частина цифрового вимірювального приладу (ЦВП), узагальнена структурна схема якого зображена на *Рис. 3.1*.

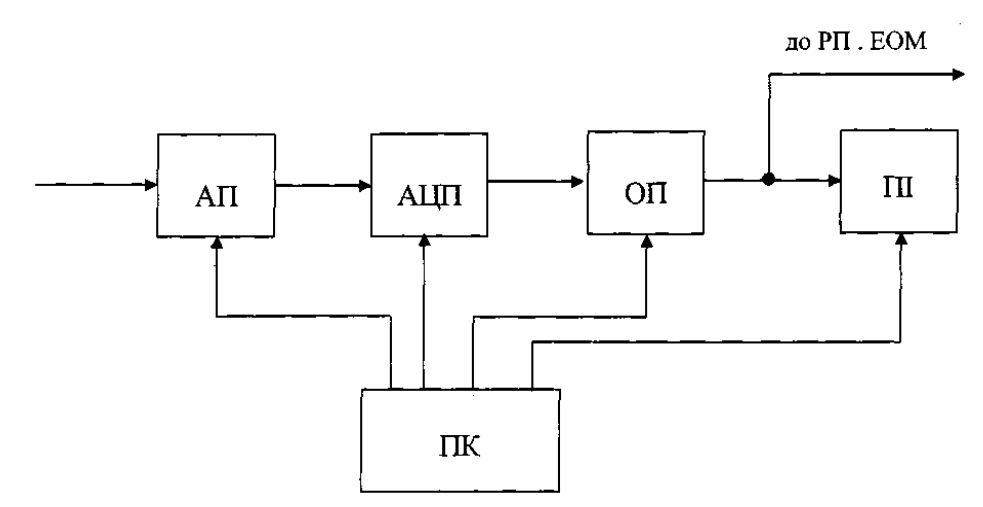

*Рисунок 3.1 – Узагальнена структурна схема ЦВП*

До складу ЦВП входять: АП – аналоговий перетворювач; АЦП – аналогоцифровий перетворювач; ОП – обчислювальний пристрій; ПІ – пристрій індикації; ПК – пристрій керування.

Аналогові перетворювачі застосовуються для масштабування, а також для перетворення одних величин в інші з певною інтенсивністю, розподілом в часі, або просторі. Зокрема, АП можуть застосовуватись для перетворення напруги або сили змінного струму в напругу постійного струму, активних і пасивних величин – у часовий інтервал або частоту проходження імпульсів, а також різних величин – у кутове, або лінійне переміщення.

Цифрові сигнали з виходу АЦП можуть додатково оброблятися в обчислювальному пристрої (ОП). ОП застосовується для обробки інформації, вміщеної в вихідних сигналах АЦП, наприклад, при визначенні частоти по інформації, при усередненні результатів декількох перетворень з метою зменшення випадкової похибки тощо.

Пристрій індикації (ПІ) має дешифратор для перетворення кодів вихідних сигналів АЦП або ОП у десятковий код, схему керування індикатором і, власне, індикатор.

Вихідний цифровий сигнал ОП може надходити на реєструючий (часто цифрокодуючий) пристрій (РП) або в цифрову ЕОМ. Робота всіх основних вузлів ЦВП і завдання алгоритму вимірювання здійснюється пристроєм керування (ПК).

Узагальнена структурна схема АЦП зображена на *Рис. 3.2*.

На **Рис.** 3.2 використовуються наступні позначення: МП<sub>Х</sub> і МП<sub>3</sub> – масштабні перетворювачі перетворюваної X і зразкової  $X_3$  величин відповідно; ПП – порівняльний пристрій; ПК – пристрій керування;  $N_X$  – вихідний цифровий сигнал.

За допомогою  $M\Pi_X$  і  $M\Pi_3$  в процесі аналого-цифрового перетворення здійснюється масштабна зміна (ділення або множення) величин Х або Х<sub>з</sub>. Переважно в процесі перетворення здійснюється масштабне перетворення Х<sub>з</sub>, а

масштабне перетворення величини Х використовується, як правило, при виборі меж. На виході порівняльного пристрою виникають сигнали нерівності масштабованих величин X і X<sub>3</sub>. Ці сигнали надходять на вхід пристрою керування, котрий може здійснювати зміну коефіцієнтів передачі МП<sub>х</sub> або(і) МП<sub>з</sub> до встановлення рівності вихідних величин з певною похибкою. В такому випадку аналого-цифрові перетворювачі називають *замкненими* або *АЦП врівноваження*. Зв'язки від ПК до МП<sub>х</sub> і МП<sub>з</sub> можуть бути відсутніми. В такому випадку аналогоцифрові перетворювачі називають *розімкненими*, *АЦП прямого перетворювання*, *АЦП збігу* або *АЦП порівняння*. Пристрої керування в усіх типах АЦП формують вхідні кодові сигнали.

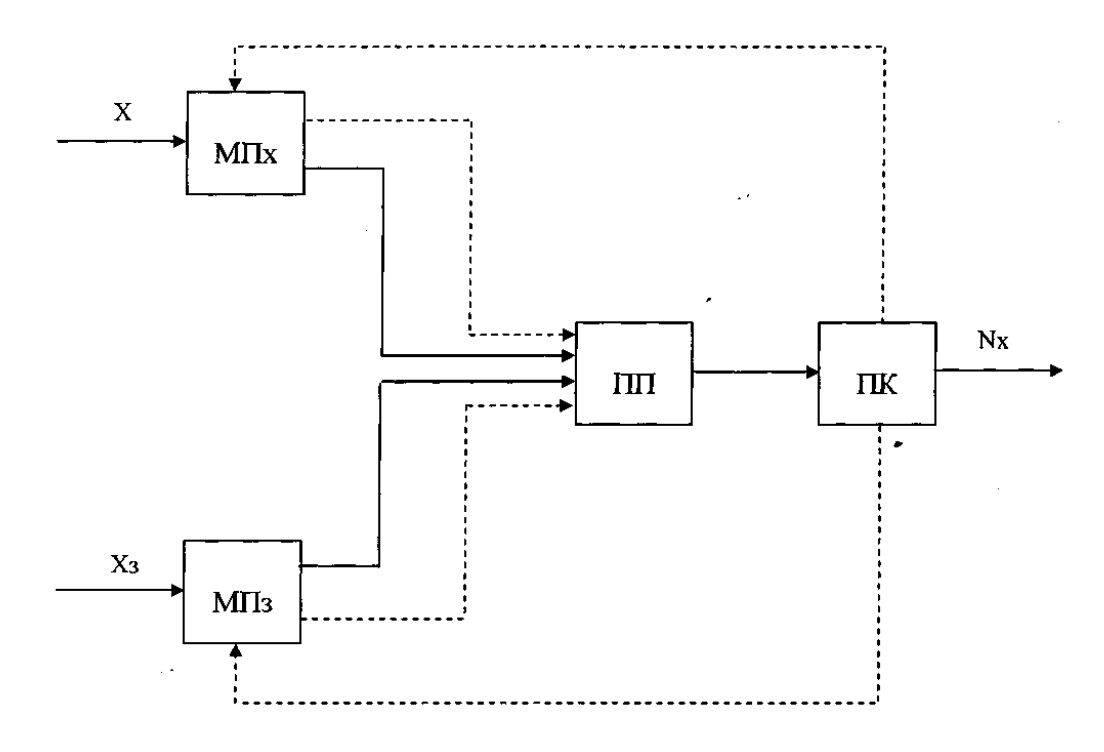

*Рисунок 3.2 – Узагальнена структурна схема АЦП*

Для створення квантової аналогової величини, яка відповідає цифровому коду, використовуються *цифро-аналогові перетворювачі* (ЦАП). При цьому аналогова величина відтворюється в дискретні моменти часу, тобто є безперервною в інтервалі часу, при якому вхідний код залишається незмінним.

ЦАП використовуються або як окремі засоби вимірювання, які являють собою багатозначні міри електричних величин, що керуються цифровим кодом, або як складові частини ЦВП і АЦП. Цифрові вимірювальні прилади, АЦП і ЦАП, разом із пристроями, які служать для їх сполучення, а також пристроями зберігання, передачі і обробки вимірюваної інформації, складають велику і перспективну групу *цифрових засобів вимірювання* або *цифрових вимірювальних пристроїв*.

Цифрові вимірювальні прилади здобули в теперішній час широкого поширення в промисловості і в наукових дослідженнях, завдяки низці переваг, серед яких слід в першу чергу відзначити наступні:

- об'єктивність і зручність відліку та реєстрації результатів вимірювань;
- повна автоматизація процесу вимірювань;
- можливість застосування в автоматизованих системах керування;
- високі точність і швидкодія.

Цифрові вимірювані прилади мають принципово більші можливості підвищення точності, ніж аналогові. Зокрема, точність останніх обмежена розмірами шкал. Так, для досягнення похибки відліку 0,001% у показуючому приладі необхідна шкала довжиною 10 м, а для цифрового приладу ширина обмежується шириною індикатора на 5 десяткових розрядів, тобто не більше 100...120 мм.

До недоліків ЦВП, в порівнянні з аналоговими вимірювальними приладами, слід віднести велику конструктивну складність, високу вартість, іноді недостатню надійність і, в деяких застосуваннях, недостатню наочність подання інформації.

#### **3. Паспортні дані приладу комбінованого цифрового Щ4300.**

#### **3.1. Призначення.**

Прилад комбінований цифровий Щ4300 (далі за текстом – прилад) призначений для вимірювання сили і напруги постійного струму, сили і напруги змінного струму з синусоїдальною формою кривої, опору постійному струмові в лабораторних і виробничих умовах.

При вимірюванні змінної напруги і струму прилад реагує на середньовирівняні значення, а градуювання виконано в середньоквадратичних значеннях.

#### **3.2. Технічні характеристики.**

3.2.1. Діапазони вимірювань, гранично допустимі значення основних похибок, номінальні ступені квантування і вхідні характеристики приладу наведені в *Табл. 3.1*.

3.2.2. Номінальна ступінь квантування приладу дорівнює одиниці молодшого розряду ЦВП (цифрового відлікового пристрою).

3.2.3. Визначення полярності вимірювальної величини здійснюється автоматично, вибір діапазонів вимірювань і роду робіт – вручну.

3.2.4. Час вимірювання – не більше 2 с на діапазонах вимірювання сили і напруги змінного струму, опір постійному струмові (на діапазоні 20 МОм час вимірювання не нормується). Тривалість перетворення  $(160 \pm 0.2)$  мс. Режим вимірювання періодичний.

### *Таблиця 3.1*

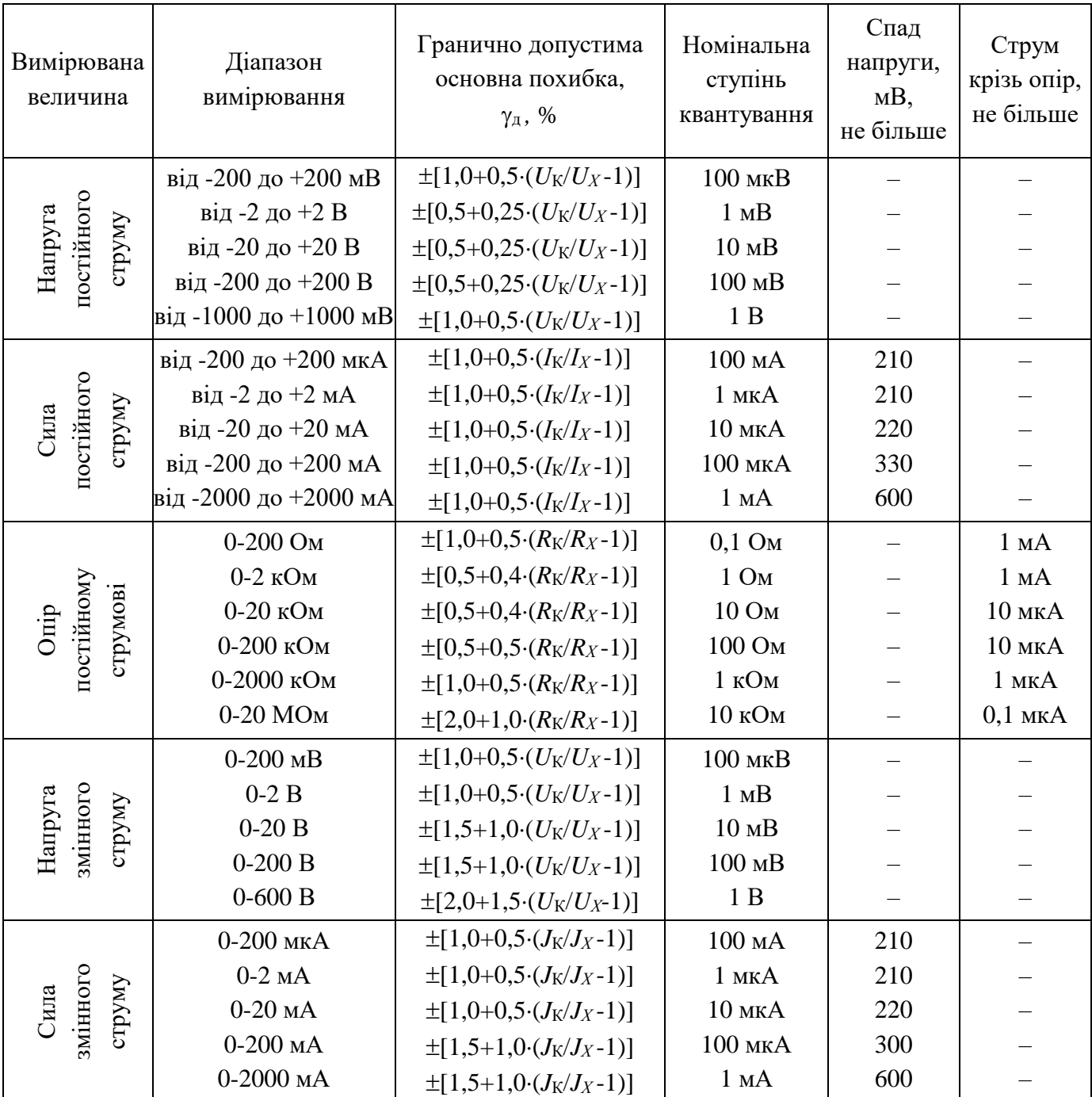

# *Основні параметри приладу комбінованого цифрового Щ4300*

Примітка:  $U_K$ ,  $I_K$ ,  $R_K$ ,  $J_K$  – кінцеві значення діапазону вимірювань;  $U_X$ ,  $I_X$ ,  $R_X$ ,  $J_X$  – покази приладу.

- 3.2.5. ЦВП приладу індицирує:
- 1) Результат вимірювання 3,5 десяткових розрядів; максимальний показ – 1999;
- 2) Знак «–» при від'ємній полярності вимірювальної величини;
- 3) Положення десяткової коми;

4) Сигнал перевантаження приладу на вході.

3.2.6. Повна потужність, яка споживається приладом від мережі, не перевищує 10 ВА в нормальних умовах застосування.

3.2.7. Межі допустимих додаткових похибок приладу, які викликані зміною частоти вимірюваного сигналу від верхньої межі нормального діапазону частот до будь-якого значення в межах робочого діапазону частот, дорівнюють півторакратним значенням межі допустимих основних похибок. Діапазон нормальних і робочих значень частоти при вимірюванні змінних сигналів наведені в *Табл. 3.2*.

#### *Таблиця 3.2*

| Вимірювана<br>величина     | Діапазон<br>вимірювань | Нормальний<br>діапазон частот,<br>Γц | Робочий<br>діапазон частот,<br>$\Gamma$ ц |
|----------------------------|------------------------|--------------------------------------|-------------------------------------------|
| Напруга змінного<br>струму | $200$ MB               | 45-15000                             | 15000-20000                               |
|                            | 2 B                    | 45-15000                             | 15000-20000                               |
|                            | 20B                    | 45-400                               | 400-1000                                  |
|                            | 200 B                  | 45-400                               | 400-1000                                  |
|                            | 600B                   | 45-400                               |                                           |
| Сила змінного<br>струму    | $200$ MKA              | 45-10000                             | 10000-20000                               |
|                            | 2 <sub>M</sub> A       | 45-10000                             | 10000-20000                               |
|                            | 20 <sub>M</sub> A      | 45-5000                              | 5000-10000                                |
|                            | $200$ MA               | 45-400                               | 400-1000                                  |
|                            | 2000 MA                | $45 - 60$                            | 60-400                                    |

*Діапазон нормальних і робочих значень частоти*

3.2.8. Межі допустимих додаткових похибок приладу, викликані зміною напруги живлення від нормального значення до крайніх значень робочих напруг, дорівнюють половині меж допустимих основних похибок.

3.2.9. Межі допустимих додаткових похибок приладу, викликаних зміною коефіцієнту гармонік вимірюваного змінного сигналу від нормального значення до будь-якого в межах робочих значень дорівнюють:

$$
\delta_{\mathbf{K}} = \delta_0 \cdot K_{\Gamma},\tag{3.1}
$$

де  $K_{\Gamma}$  – коефіцієнт гармонік;  $\delta_0$  – межа допустимого значення основної похибки.

3.2.10. Межа допустимого значення додаткової похибки приладу, викликана дією зовнішнього магнітного поля з індукцією 0,5 мТ, яке синусоїдально змінюється у часі з частотою мережі живлення, не повинно перевищувати половини межі допустимого значення основної похибки.

3.2.11. Час встановлення робочого режиму приладу – 15 хв. Тривалість

безперервної роботи – не менше 24 год. на добу. Через перші дві години безперервної роботи допускається проводити встановлення нуля. Час до повторного вмикання – не менше  $5$  хв.

3.2.12. Коефіцієнт придушення завад нормального виду при вимірюванні напруги постійного струму – не менше 40 дБ і нормується для двох діапазонів частот: 49,5-50,5 Гц та 99-101 Гц.

Допустима амплітуда завади нормального виду – не менше 0,1 кінцевого значення діапазону вимірювання.

3.2.13. Габаритні розміри приладу без ручки -  $260\times70\times280$  мм.

3.2.14. Маса приладу – не більше 1,7 кг.

3.2.15. Вхідний опір (активний) при вимірюванні напруги постійного та змінного струму – не менше 10 мОм.

3.2.16. Сумарна маса дорогоцінних матеріалів у приладі:

– золото – 0,23 г;

– срібло – 0,93 г.

3.2.17. Сумарна маса кольорових металів у приладі:

– алюміній та алюмінієві сплави – 300 г;

– мідь та сплави на мідній основі – 180 г;

– нікель та нікелеві сплави – 6 г.

# **3.3. Будова та принцип роботи приладу.**

# 3.3.1. Будова приладу.

Конструктивно прилад виконано у пластмасовому корпусі.

На передній панелі розташовано:

- кнопка "Сеть" перемикача мережі живлення;
- кнопки "U", "I", "R" та " микачів роду вимірюваної величини;
- кнопки перемикача діапазону вимірювань;
- цифровий індикатор (ЦІ);
- шліц резистора " $\sqrt{ }$ " для встановлення нуля приладу;
- вхідні гнізда " U, R ", " I ", " \* ".

На задній панелі розташовано:

- гніздо "220 В, 50 Гц" для підключення кабелю живлення від мережі;
- тримач запобіжника мережі "0,25 А";
- затискач " $\perp$ " для підключення приладу до захисного заземлення.

Вхід приладу ізольований від затискача захисного заземлення, що дозволяє проводити вимірювання у колах, які знаходяться під напругою відносно елементів захисного заземлення.

3.3.2. Принцип роботи.

У приладі здійснюється перетворення вимірювальних величин у пропорційну

 $-40-$ 

їм напругу постійного струму. Ця напруга вимірюється за методом подвійного інтегрування.

#### **4. Заходи безпеки.**

4.1. При роботі з приладом та під час його ремонту необхідно дотримуватися діючих правил техніки безпеки при експлуатації електроприладів.

4.2. Забороняється заміна запобіжників у приладі, що ввімкнений у мережу.

4.3. Кнопку "Сеть" при перенесенні та зберіганні приладу необхідно встановлювати у вимкнений стан.

#### **5. Підготовка до роботи.**

5.1. Заземліть прилад, для чого з'єднайте затискач "  $\perp$  " із захисним заземленням.

5.2. Підключіть прилад до мережі та натисніть кнопку "Сеть". Вмикання приладу має супроводжуватися появою індикації ЦІ.

5.3. Прогрійте прилад упродовж 15 хв.

5.4. Проведіть встановлення нуля наступним чином:

5.4.1. Встановити кнопку"  $\Box_{\infty}$ " у відтиснутий стан;

5.4.2. Натиснути кнопку " І " та будь-яку кнопку діапазонів вимірювання.

5.4.3. Обертанням осі резистора встановлення нуля "  $\bigcap$  " встановіть на ЦІ нульове показання.

Оптимальний стан – періодична індикація знаку "мінус" на ЦІ.

У режимі вимірювання опору установку нуля проведіть при натиснутій кнопці "R" та замкнених накоротко вхідних гніздах " \* " та "U, R ".

#### **6. Порядок виконання роботи.**

6.1. Вивчити призначення та технічні дані приладу.

6.2. Вивчити будову та принцип роботи приладу.

6.3. Вивчити вказівки щодо заходів безпеки при роботі з приладом.

6.4. Вивчити порядок підготовки до роботи з приладом та порядок роботи з приладом.

6.5. Провести вимірювання сили та напруги постійного струму, опору постійному струмові. Вимірювання виконати для трьох точок, вказаних викладачем. Кожне вимірювання виконати 3 рази. Визначити середнє значення вимірюваної величини  $A_c$ , максимальну відносну похибку  $\gamma_i$  та порівняти її з гранично допустимою основною похибкою <sup>д</sup> приладу (див. *Табл. 3.1*). Результати вимірювань та обчислень занести до *Табл. 3.3*.

6.6. Середнє значення вимірюваної величини *А*<sup>с</sup> та основну похибку вимірювання  $\gamma$  визначити за формулами:

$$
A_{c} = \frac{\sum_{i=1}^{3} A_{i}}{3};
$$
\n(3.2)

$$
\gamma_i = \frac{A_c - A_i}{A_c} \cdot 100\,\%
$$
\n(3.3)

Схема для вимірювання напруги постійного струму зображена на *Рис. 3.3*.

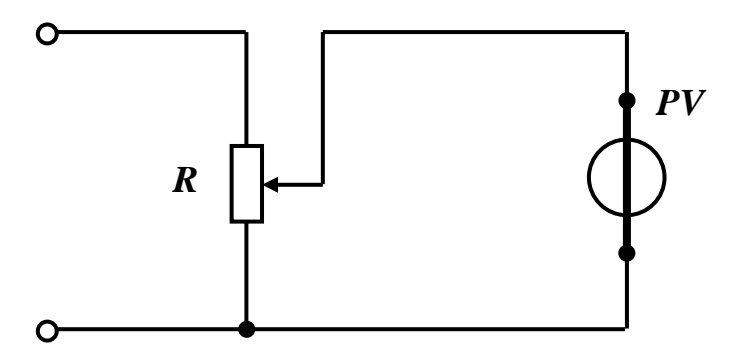

*Рисунок 3.3 – Схема для вимірювання напруги постійного струму*

*PV* – прилад комбінований цифровий Щ4300, підключений, як вольтметр.

У якості джерела живлення використовувати блок живлення типу ИЕПП, а у якості змінного опору *R* – потенціометр типу РСП.

Схема для вимірювання сили постійного струму наведено на *Рис. 3.4*.

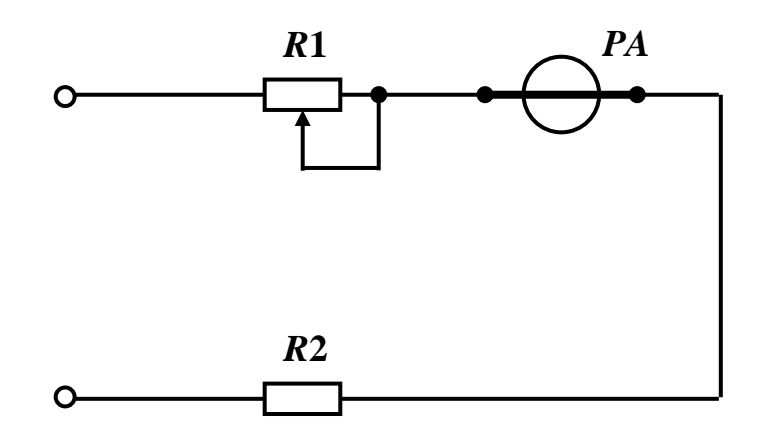

*Рисунок 3.4 – Схема для вимірювання сили постійного струму*

*PA* – прилад комбінований цифровий Щ4300, підключений, як амперметр. У якості джерела живлення використовувати блок живлення типу ИЕПП, а у якості резисторів *R*1 та *R*2 – потенціометри типу РСП.

Схему для вимірювання опору постійному струмові представлено на *Рис. 3.5*.

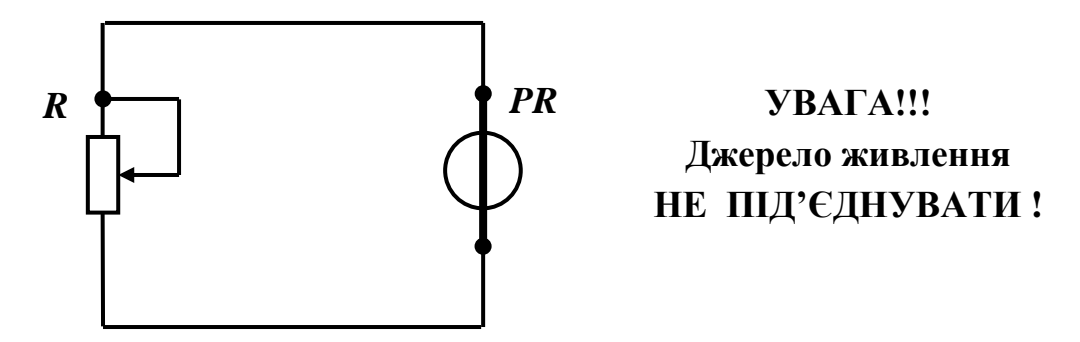

*Рисунок 3.5 – Схема для вимірювання опору постійному струмові*

*PR* – прилад комбінований цифровий Щ4300, підключений, як омметр. У якості змінного опору *R* використовувати магазин опорів типу РЗ3.

*Таблиця 3.3*

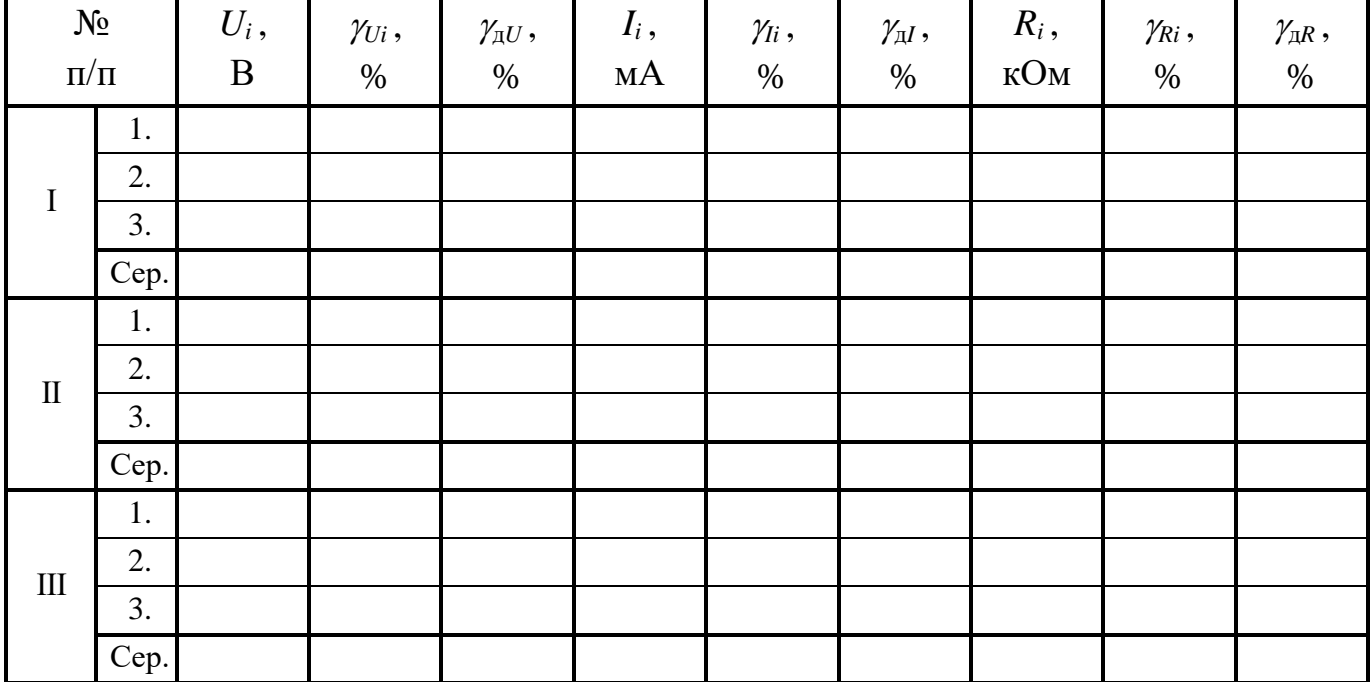

*Результати вимірювань та обчислень*

6.7. Здійснити перевірку приладу комбінованого цифрового Щ4300 при вимірюванні напруги у точках, вказаних викладачем, за допомогою цифрового вольтметра В7-16. Для цього зібрати схему, наведену на *Рис. 3.6*.

У якості блоку живлення використовувати стабілізатор постійного струму ПЗ6-І. У якості дільника наруги *R* використати магазин опорів РЗ3. У якості зразкового приладу використати цифровий вольтметр В7-16.

Перед вимірюванням прилад В7-16 прогріти упродовж 30 хв. Після прогріву

відкалібрувати прилад, для чого з'єднати вхід приладу з масою. Ручку "Род работы" встановити у положення "›0‹". Обертаючи ручку потенціометра, добитися нулів у всіх розрядах на індикаторі вольтметра. Ручка "Предел измерения" має знаходитись у положенні "1V".

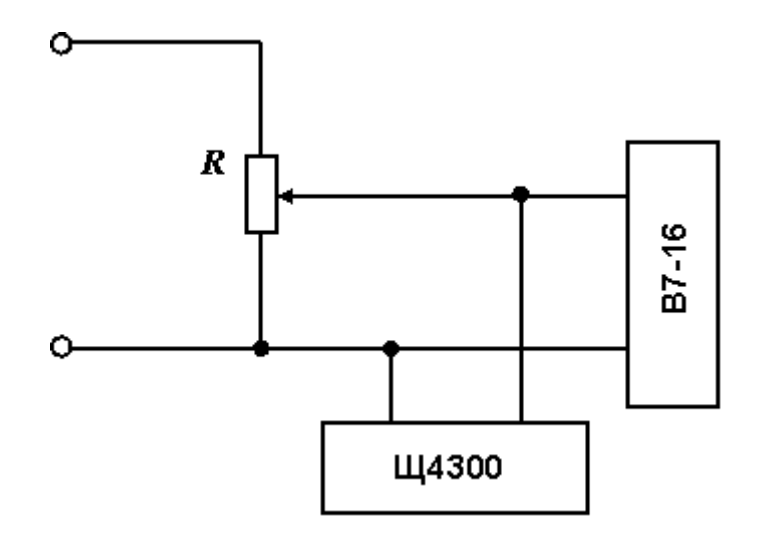

*Рисунок 3.6 – Блок-схема для перевірки приладу комбінованого цифрового Щ4300 при вимірюванні напруги зразковим приладом*

Під час вимірювань тумблер " $\sum$ " – "  $\sum$ " и повинен знаходитися у положенні "

При проведенні перевірки подати на входи обох приладів напругу *N<sup>x</sup>* , за індикаторним табло вольтметра В7-16, яка відповідає значенню напруги у точці, що перевіряється, встановленого діапазону.

Збільшуючи вимірювану напругу за допомогою *R*, добитися появи на індикаторному табло В7-16 показання *Nx*+1 , яке дорівнює *N<sup>х</sup>* плюс одиниця молодшого розряду.

У цьому положенні зафіксуйте значення вимірюваної величини  $N'_0$  за індикаторним табло Щ4300. Далі, зменшуючи вимірювану величину, добийтеся появи на табло В7-16 показання *Nx*-1 , яке дорівнює *N<sup>х</sup>* мінус одиниця молодшого розряду, та зафіксуйте значення вимірюваної величини  $N_{0}''$  за табло Щ4300. За похибку  $\Delta_{\text{max}}$  приладу приймають більшу за модулем з двох різниць  $\Delta_1$  і  $\Delta_2$ , що визначаються за формулами:

$$
\Delta_1 = |N_x - N'_0|; \tag{3.4}
$$

$$
\Delta_2 = |N_x - N_0''| \,. \tag{3.5}
$$

Визначте відносну похибку:

$$
\gamma = \frac{\Delta_{\text{max}}}{N_x} \cdot 100\% \tag{3.6}
$$

Результати вимірювань вважаються задовільними, якщо похибка приладу не перевищує значення, вказаного в *Табл. 3.1*.

Результати вимірювань та обчислень щодо перевірки приладу звести до *Табл. 3.4*.

## *Таблиця 3.4*

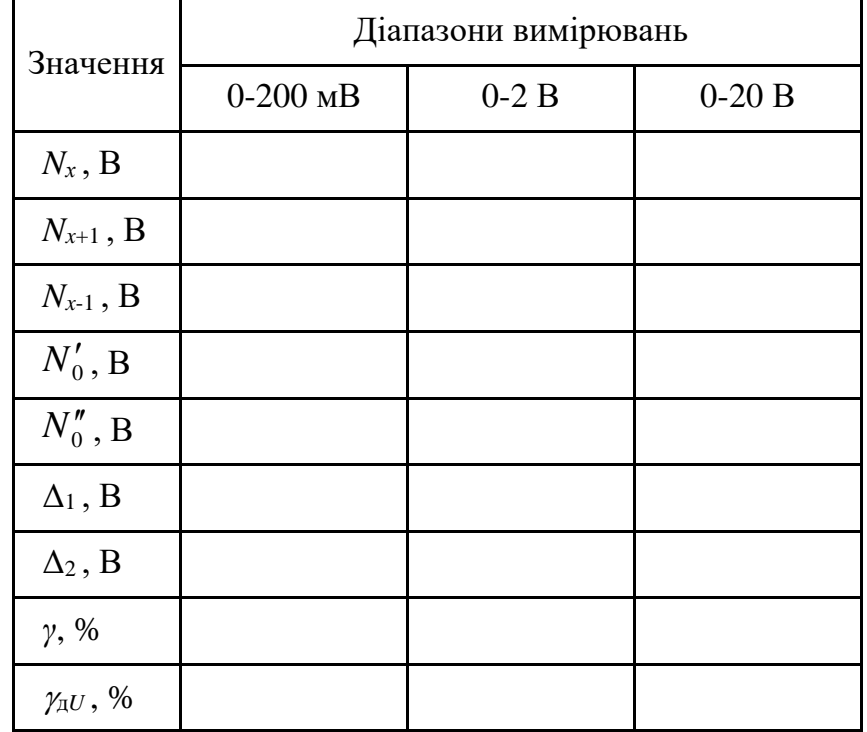

# *Результати перевірки приладу*

# **7. Зміст звіту.**

За результатами виконання лабораторної роботи складається письмовий звіт, який містить:

- 1. Назву роботи та її мету.
- 2. Основні технічні дані приладу комбінованого цифрового Щ 4300.
- 3. Схеми для вимірювання сили та напруги постійного струму, опору постійному струмові.
- 4. Формули для обчислення похибок (відносних та гранично допустимих основних).
- 5. Таблицю результатів вимірювань та обчислень (*Табл. 3.3*).
- 6. Блок-схему перевірки приладу.
- 7. Формули для визначення похибок.
- 8. Результати перевірки приладу (*Табл. 3.4*).
- 9. Короткі висновки по роботі.

### **8. Контрольні питання.**

- 1. Для чого призначений прилад Щ4300?
- 2. Який діапазон вимірювань напруги постійного та змінного струму?
- 3. Який діапазон вимірювань сили постійного та змінного струму?
- 4. Який діапазон вимірювань опору постійному струмові?
- 5. Який вхідний опір приладу при вимірюванні напруги постійного струму?
- 6. Який вхідний опір приладу при вимірюванні напруги змінного струму?
- 7. Який частотний діапазон при вимірюванні сили та напруги змінного струму?
- 8. Який час встановлення робочого режиму приладу?
- 9. Призначення органів керування, розташованих на передній панелі приладу.
- 10. Принцип роботи приладу.
- 11. Порядок підготовки приладу до роботи.
- 12. Порядок роботи з приладом .
- 13. Порядок вимірювання напруги, сили струму та опору постійному струмові.
- 14. Порядок перевірки приладу.

### **9. Список літератури.**

- 1. Поліщук Є. С. Метрологія та вимірювальна техніка. Підручник. / Поліщук Є. С., Дорожовець М. М., Яцук В. О. та ін. 2-е видання, доповнене та перероблене.; За ред. проф. Є. С. Поліщука.– Львів. Видавництво Львівської політехніки, 2012. – 544 с.
- 2. Кухарчук В. В. Метрологія та вимірювальна техніка. Навчальний посібник. / Кухарчук В. В., Кучерук В. Ю., Долгополов В. П., Грумінська Л. В. – Вінниця: Універсум-Вінниця, 2004. – 252 с.
- 3. Кухарчук В. В. Основи метрології та електричних вимірювань. Підручник. / Кухарчук В. В., Кучерук В. Ю., Володарський Є. Т., Грабко В. В. – Херсон: ОЛДІ-ПЛЮС, 2013. – 538 с.
- 4. Дорожовець М. М. Опрацювання результатів вимірювань. Навчальний посібник. – Львів: Видавництво Національного університету «Львівська політехніка», 2007. – 624 с.
- 5. Прибор комбинированный цифровой Щ4300. Паспорт., 1986. 12 с.

Навчально-методичне видання

### **МЕТРОЛОГІЯ ТА ВИМІРЮВАННЯ**

#### **МЕТОДИЧНІ ВКАЗІВКИ**

#### **до виконання лабораторних робіт**

#### **з контрольно-вимірювальних приладів та електричних вимірювань**

#### **Частина І. Контрольно-вимірювальні прилади**

Для студентів спеціальностей:

151 «Автоматизація та комп'ютерно-інтегровані технології»;

141 **«**Електроенергетика, електротехніка та електромеханіка»

денної та заочної форм навчання.

Укладачі: Каліч В. М.;

Жесан Р. В.; Мірошніченко М. С.